# **Inspiron 15** 5000 Series

دليل الخدمة

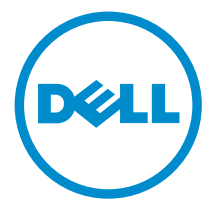

طرار الكمبيوتر : Inspiron 15–5555<br>العيونج الوفايي: P51F<br>النوع الوفايي: P51F002

### الملاحظات والتنبيهات والتحذيرات

إِلا ۞ • ملاحظة: تشير كلمة "ملاحظة" إلى المعلومات المهمة التي تساعدك على تحقيق أقصى استفادة من الكمبيوتر . ننبيه: تشير كلمة "ننبيه" إما إلى احتمال حدوث تلف بالاصحمزة أو فقدان للبيانات، كما تعلمك بكيفية تجنب المشكلة. لاحذير: تشير كلمة "تحذير" إلى احتمال حدوث ضرر بالممتلكات أو التعرض لاصابة جسدية أو الوفاة.<br>ا

ح**نوق الطبع والنشر © لعام 2015 لشركة Dell Inc. جميع ا<b>لحقوق محفوظة.** هذا المنتج محي بموجب حقوق الطبع والنشر وحقوق الملكية الفكرية الاثريكية والدولية . Dell™ يشعل Dell عا علامتان تجاريتان لشركة Dell Inc. في الولايات المتحدة و √ؤ نطاقات ا√ختصاص الانخرى. وكل العلامات والاسماء التجارية الانخرى الواردة هنا قد تكون علامات<br>نجارية تخص الشركات ذات الصلة المالكة لها.

 $04 - 2015$ 

مراجعة A00

# جدول المحتويات

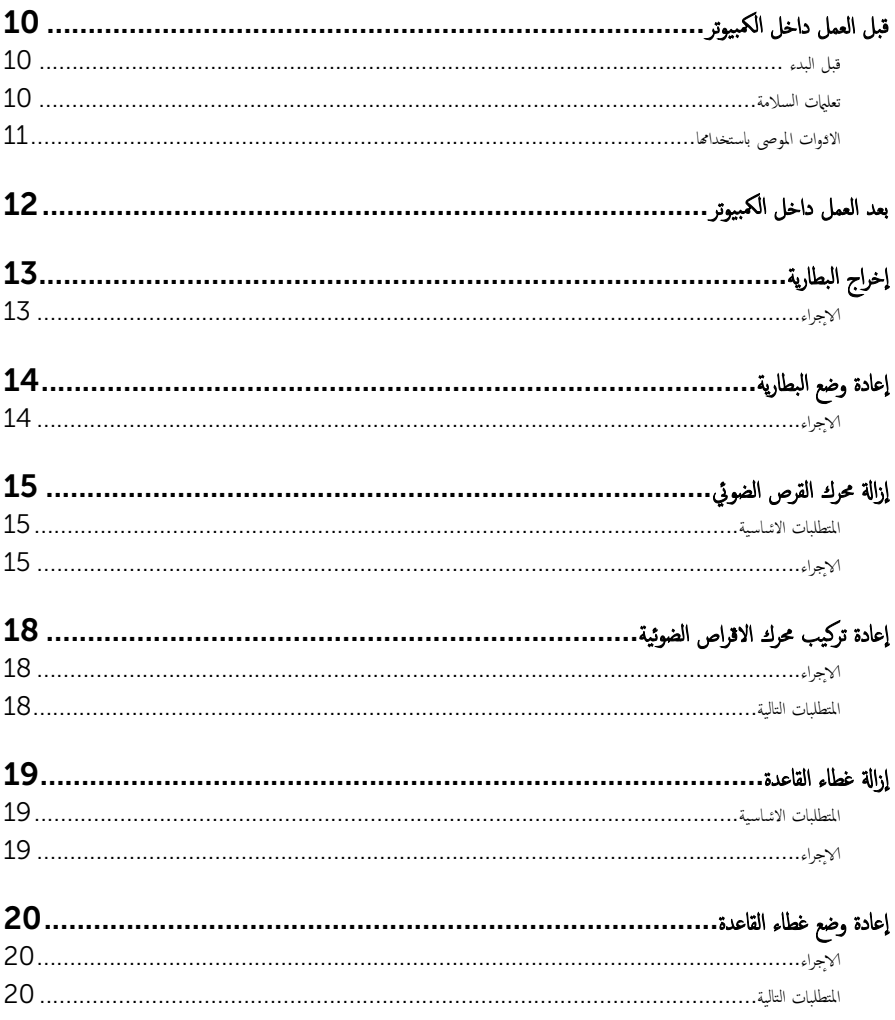

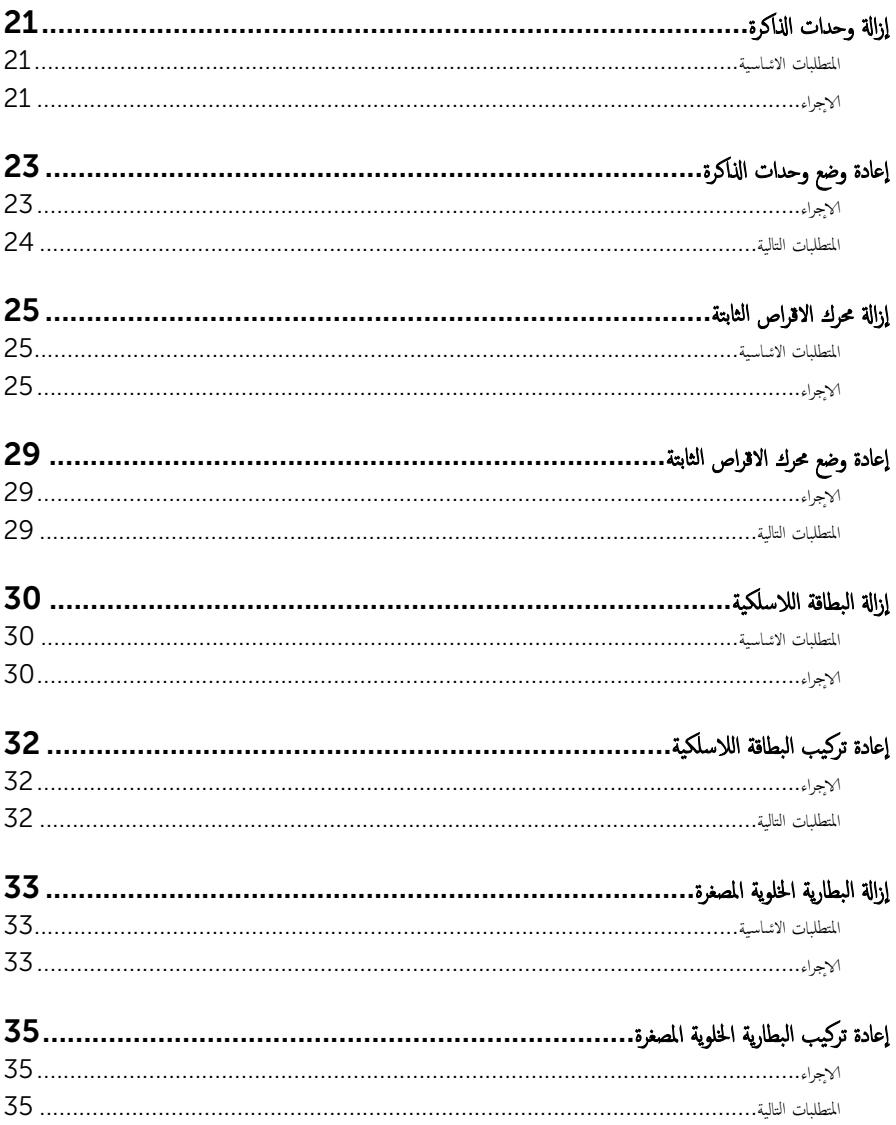

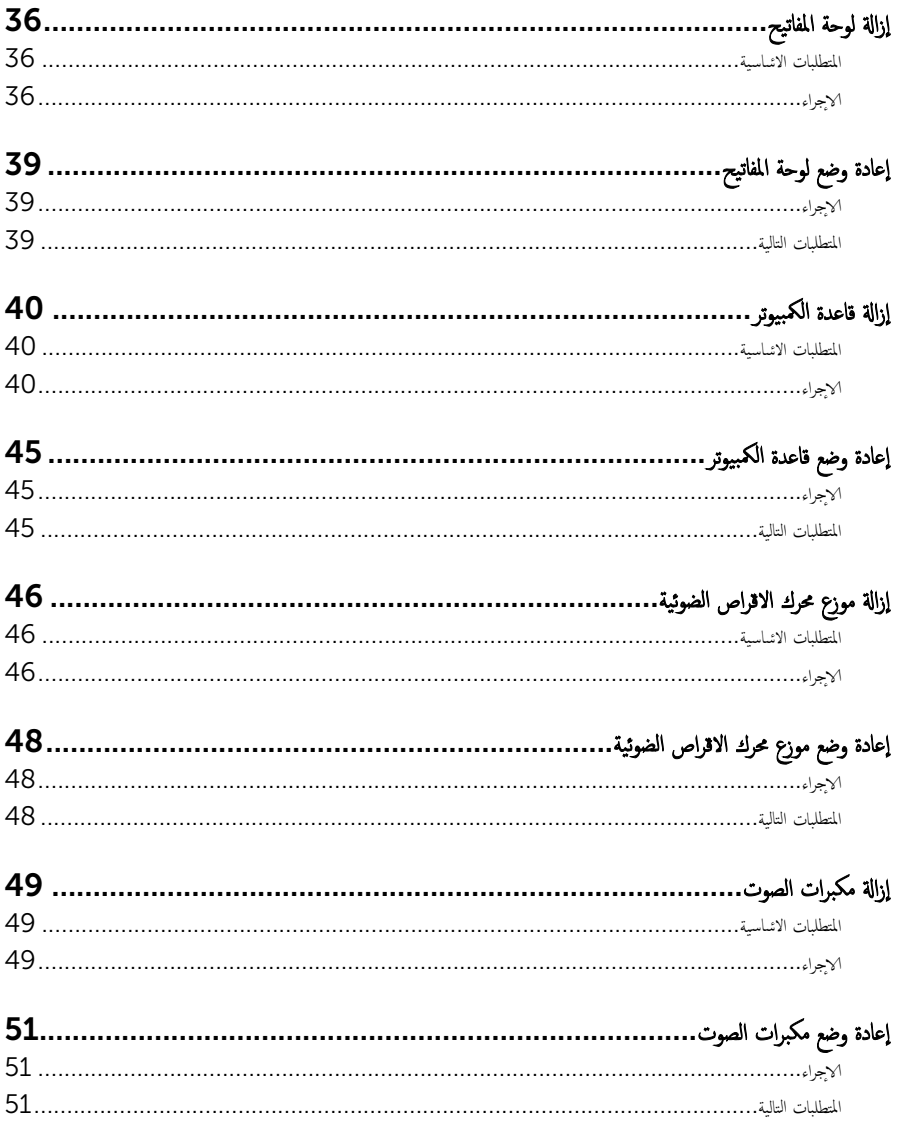

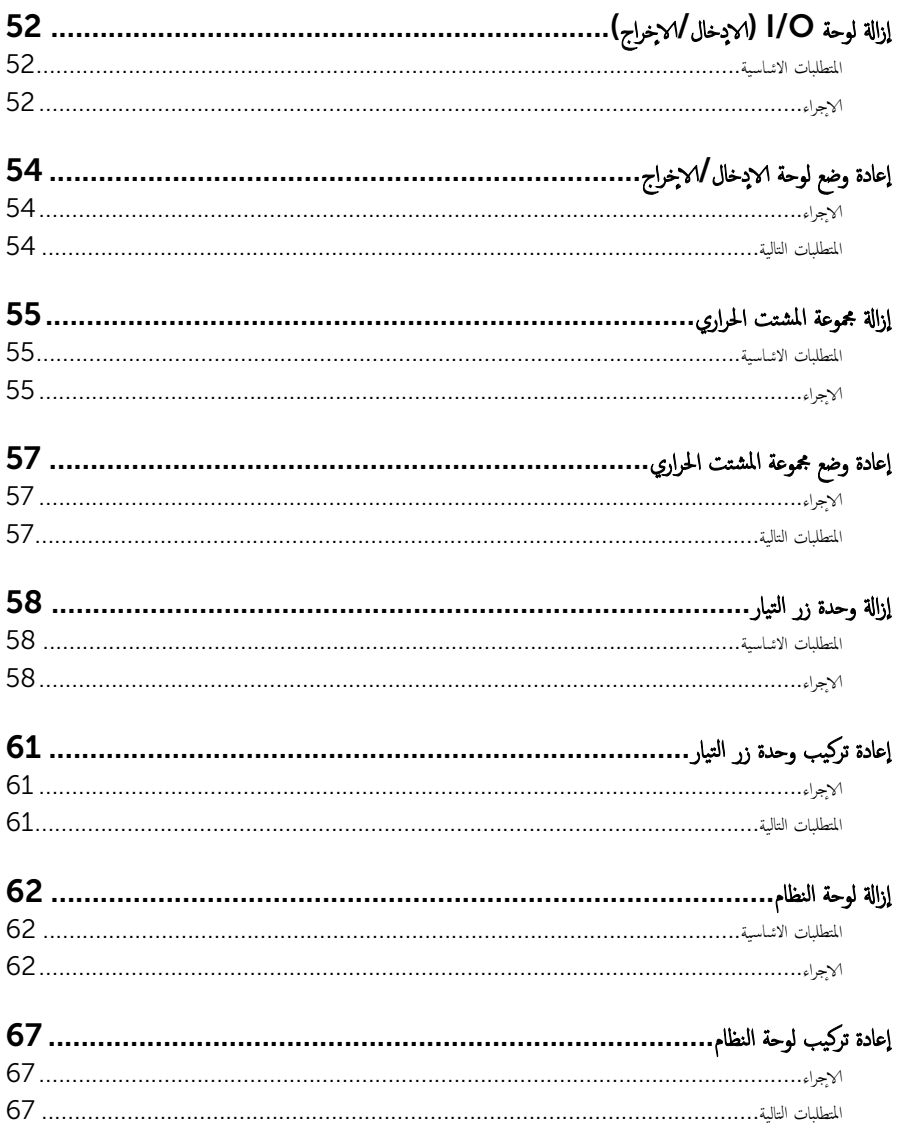

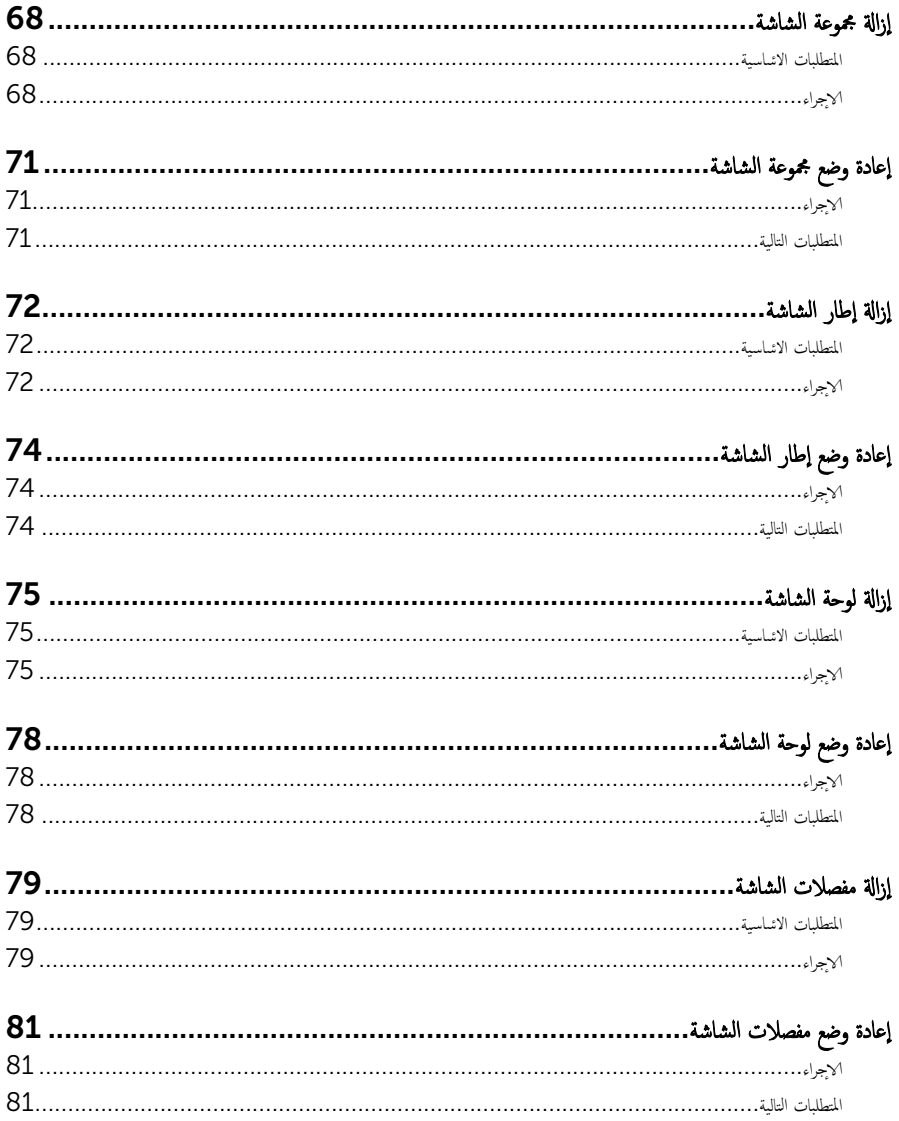

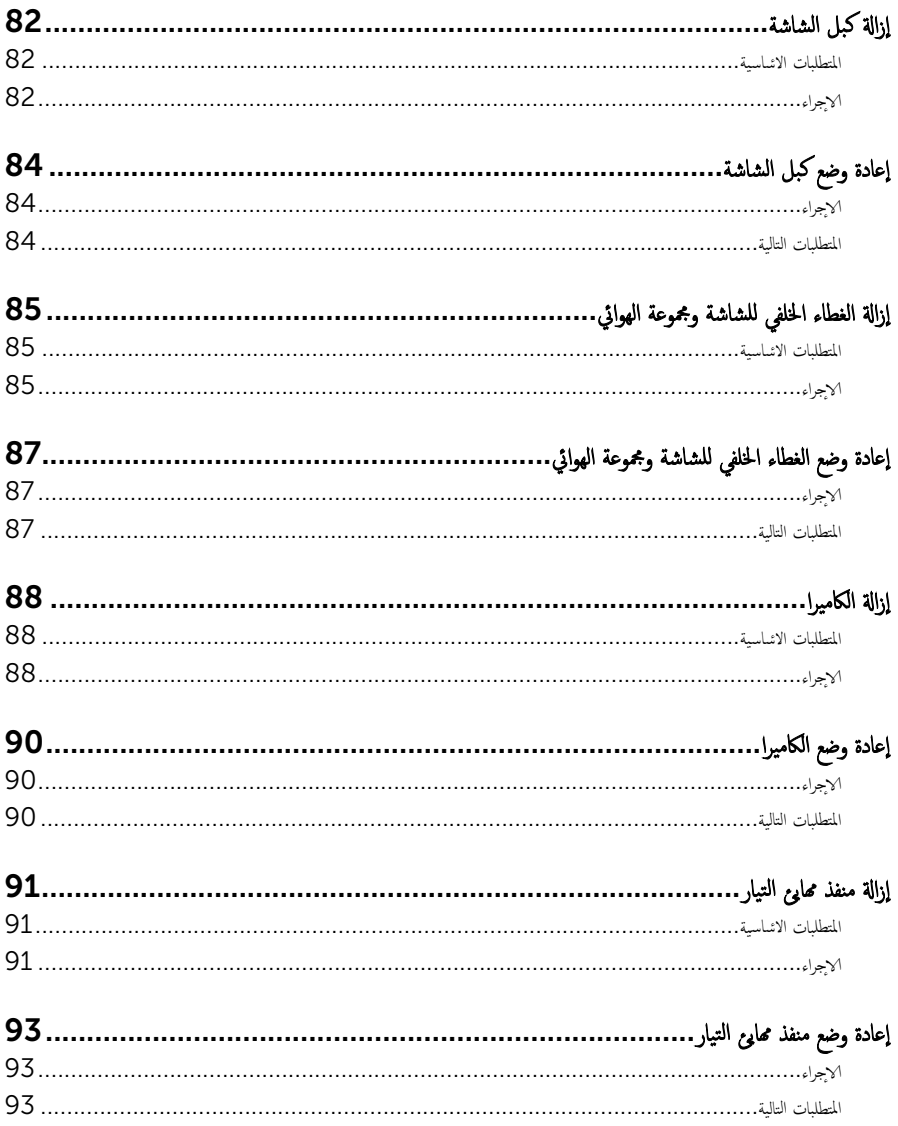

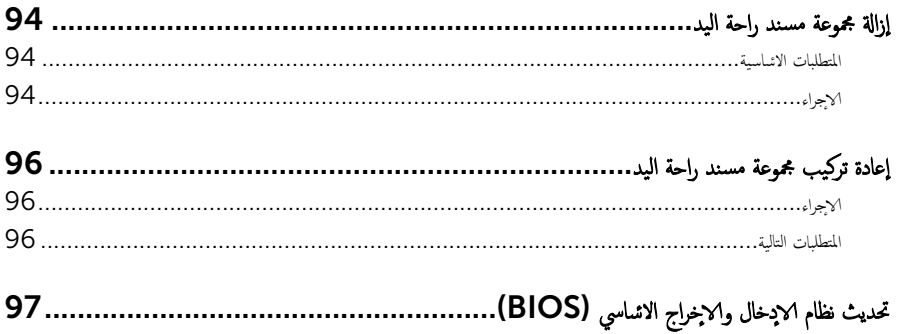

قبل العمل داخل الكمبيوتر

#### <span id="page-9-0"></span>ِ تنبيه: لتجنب إتلاف المكونات والبطاقات، تعامل معها من الحواف وتجنب لمس المسامير والملامسات.

لاحظة: قد تختلف الصور الموجودة في هذا المستند عن الكمبيوتر وذلك حسب التكوين الذي طلبته.

#### قبل البدء

- 1 احفظ جميع الملفات المفتوحة وأغلقها وقم بإنهاء جميع التطبيقات المفتوحة.
	- **2** ٪ قم بإيقاف تشغيل الكمبيوتر .
- ك Windows 8.1: في شاشة Start (إبنا)، انقر أو اضغط على رمز التيار هاshut down (إيقاف التشغيل).
	- . Windows 7: انقر أو اضغط على **Start (إبنا) Shut down** → (إ**يقاف التشغيل)**.

ك<mark>م ملاحظة.</mark> إذا كنت تستخدم نظام تشغيل آخر، فانظر مستندات نظام التشغيل لديك لمعرفة تعليمات إيقاف التشغيل.

- ${\bf 3}$  ٪ قم بفصل الكمبيوتر وكافة الاجحمزة المتصلة به من مآخذ التيار الكهربي الحاصة بهم.
- 4 افصل كل الكابلات مثل كابلات الهاتف وكابلات الشبكة وما إلى ذلك من جحاز الكمبيوتر .
- دفصل كل الاخمخزة والملحقات الطرفية المتصلة. مثل لوحات المفاتيح والماوس والشاشات وما إلى ذلك من جحماز الكمبيوتر
	- 6 ٪ قم بإزالة أي بطاقة وسائط وأي أقراص ضوئية من الكمبيوتر، إن وجدت.
- 7 بعد فصل الكبلات عن جمحاز الكمبيوتر، اضغط مع الاستمرار على زر التشغيل لمدة تصل إلى 5 ثوانٍ تقريبًا لعزل لوحة النظام أرضيًا. ً

#### تعلمات السلامة

استعن بتوجيهات السلامة التالية لمساعدتك على حماية الكمبيوتر من أي تلف محمّل. وللمساعدة كذلك على ضمان سلامتك الشخصية.

- تحذير : قبل العمل داخل الكمبيوتر، اقرأ معلومات الانمان المرفقة التي تم شحنها مع الكمبيوتر. للتعرف على المعلومات الإضافية الحاصة بأفضل ممارسات الانان، راجع الصفح الرئيسية الحاصة . "التوافق <sup>التنظ</sup>يمي" من خلال dell.com/regulatory\_compliance.
- تحذيو ̈. افصل كل مصادر التيار قبل فتح غطاء الكمبيوتر أو اللوحات. بعد ا√تتهاء من العمل داخل الكمبيوتر، أعد تركيب كل ا√غطية واللوحات ∧ والمسامير قبل توصيل مصدر التيار.
	- ننبيه: لتجنب إتلاف جماز الكمبيوتر، تأكد من أن سطح العمل مستويًا ونظيفًا. ȓ
	- ِ it تنبيه: لتجنب إتلاف المكونات والبطاقات. تعامل معها من الحواف وتجنب لمس المسامير والملامسات.
- ننبيه: ليس عليك سوى استكشاف الامخطاء وإصلاحما والقيام بعمليات الاصلاح المصرح بها أو التي يتم توجيهك إليها من خلال فريق المساعدة الفني من Dell. حيث أن التلف الناتج من إجراء هذه الخدمة غير المخول من Dell لا يغطيه الضيان. راجع إرشادات السلامة التي يتم إرفاقها مع المنتج tو على موقع dell.com/regulatory\_compliance.

<span id="page-10-0"></span>نبيه: قبل لمس أي شيء داخل الكمبيوتر، قم بتأريض نفسك بواسطة لمس سطح معدني غير مطلي، مثل السطح المعدني المورود في الجزء الخلفي من الكمبيوتر . أثناء العمل، المس سطح معدني غير مطلي بشكل دوري لتفريغ الكهراء الساكنة والتي قد تتلف المكونات الداخلية للكمبيوتر . نبيه: عند فصل كبل،اسحب الموصل الخاص به أو عروة السحب، وليس الكبل نفسه. بعض الكبلات تشتمل على موصلات مزودة بعروات قفل أو  $\triangle$ سامير إيهام يجب فكها قبل فصل الكبل. عند فصل الكبلات، حافظ على محاذاتها بالتساوي لتجنب ثني أي مسامير موصلات. عند توصيل الكبلات، تأكد أن المنافذ والموصلات تم توجيهها ومحاذاتها بشكل صحيح. ȓ ننبيه: لفصل كبل الشبكة. قم أولا بفصل الكبل عن الكمبيوتر، ثم افصله عن الجهاز المتصل بالشبكة. ȓ جه˅ˬر ̪ن ئ̜˅ر ˈط˅̜˅ت ˷˅ʿطا̤و . Ȏ ̟رˋة ǫو ˒̰ˋ:̴̾ ا̏̀ط ̉لى ǫȓي ˈط˅̜˅ت ̪

#### الادوات الموصى باستخدامها ȓ

ند تحتاج الاجراءات الواردة في هذا المستند إلى وجود الادوات التالية: ȓ

- مفك فيليبس
- مخطاط بلاستيكي

# بعد العمل داخل الكمبيوتر

#### <span id="page-11-0"></span>ِ تنبيه: قد يؤدي ترك المسامير المتناثرة أو المفكوكة داخل الكمبيوتر إلى إلحاق الضرر بالكمبيوتر بشدة.

- 1 ٪ قم بإعادة تركيب جميع المسامير وتأكد من عدم وجود مسامير مفكوكة بداخل الكمبيوتر. ȓ
- 2 ٪ مَّ بتوصيل أية أجحزة خارجية أو أحمزة طرفية وكبلات قمت بإزالتها قبل العمل في الكمبيوتر الخاص بك.<br>3 ٪ أعد مضع أي بطاقات مسائط وأقراص وأي أحزاء أخرى قمت بازالتيا قبل العمل داخل الكمبية .
	- أعد وضع أي بطاقات وسائط وأقراص وأي أجزاء أخرى قمت بإزالتها قبل العمل داخل الكمبيوتر .
		- 4 صل الكمبيوتر وجميع الاصحموة المتصلة بالمنافذ الكهربية الخاصة بها.
			- 5 ٪ قم بتشغيل الكمبيوتر .

# إخراج البطارية

<span id="page-12-0"></span>⚠ تحذير : قبل العمل داخل الكمبيوتر، اقرأ معلومات الانمان التي تم إرفاقها مع الكمبيوتر، واتبع الخطوات الوادة في <u>قبل العمل داخل الكمبيوتر</u> . بعد العمل داخل الكمبيوتر، اتبع التعليات الواردة في <u>بعد العمل داخل الكمبيوتر</u> للتعرف علي المعلومات ا⁄مِضافية الخاصة بافضل ممارسات الاممان، راجع الصفحة الرئيسية الخاصة بالتّوافق <sup>التنظ</sup>يمي من خلال dell.com/regulatory\_compliance.

#### الاچراء

- 1 أغلق الشاشة واقلب الكمبيوتر رأسًا على عقب.
- 2 أزح مزلاج تحرير البطارية إلى وضع إلغاء القفل.
- ق باستخدام أطراف أصابعك، ارفع البطارية بزاوية وقم بإزالة البطارية من قاعدة الكمبيوتر .

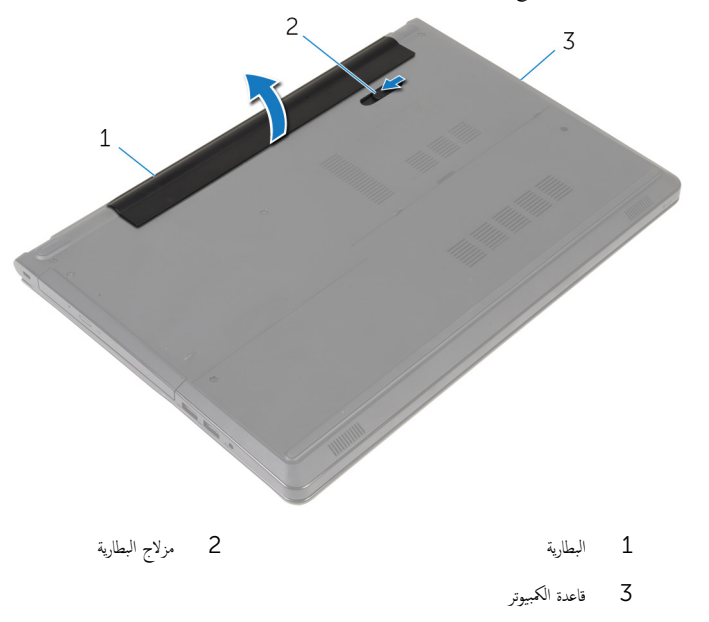

4 اقلب الكمبيوتر وافتح الشاشة، واضغط على زر التشغيل لمدة خمس ثوانٍ لتأريض الكمبيوتر .

# إعادة وضع البطارية

<span id="page-13-0"></span>تحذير : قبل العمل داخل الكمبيوتر، اقرأ معلومات الانمان التي تم إرفاقها مع الكمبيوتر، واتبع الخطوات الوادة في <u>قبل العمل داخل الكمبيوتر</u> . بعد العمل داخل الكمبيوتر، اتبع التعليات الواردة في <u>بعد العمل داخل الكمبيوتر</u> للتعرف علي المعلومات ا⁄مِضافية الخاصة بافضل ممارسات الاممان، راجع الصفحة الرئيسية الخاصة بالتّوافق <sup>التنظ</sup>يمي من خلال dell.com/regulatory\_compliance.

ا∕ا چراء

مّ بتحريك الالسنة الموجودة في البطارية لادخالها في الفتحات الموجودة في علبة البطارية مع خفض البطارية لتثبيتها في مكانها.

## إزالة محرك القرص الضوئي

<span id="page-14-0"></span>تحذير : قبل العمل داخل الكمبيوتر، اقرأ معلومات الانمان التي تم إرفاقها مع الكمبيوتر، واتبع الخطوات الوادة في <u>قبل العمل داخل الكمبيوتر</u> . بعد العمل داخل الكمبيوتر، اتبع التعليات الواردة في <u>بعد العمل داخل الكمبيوتر</u> للتعرف علي المعلومات ا⁄مِضافية الخاصة بافضل ممارسات الاممان، راجع الصفحة الرئيسية الخاصة بالتّوافق <sup>التنظ</sup>يمي من خلال dell.com/regulatory\_compliance.

المتطلبات <mark>الائ</mark>ىاسية

مَّ بإزالة ا<u>ليطارية</u>

### ا√چراء

- 1 قم بإزالة المسبار الذي يثبت مجموعة محرك الاقراص الضوئية في قاعدة الكمبيوتر . ȓ
- 2 باستخدام مخطاط بلاستيكي، ادفع محرك الاقراص الضوئية من خلال الفتحة لتحرير مجموعة محرك الاقراص الضوئية إلى خارج علبة محرك الاقراص ȓ الضوئية.

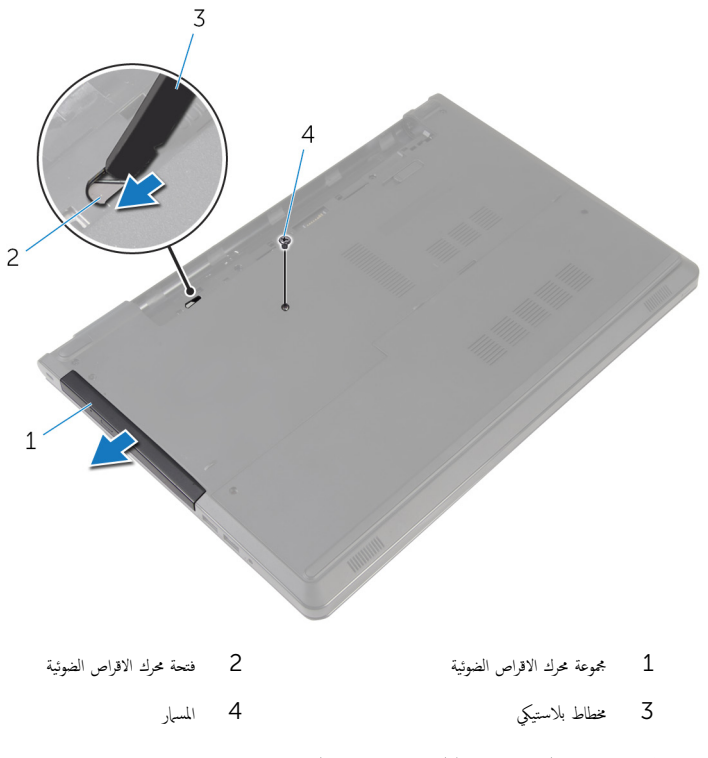

4 اسحب إطار محرك الاقراص الضوئية برفق وقم بإزالته من محرك الاقراص الضوئية. ȓ

5 ٪ قم بإزالة المسامير المثبتة لحامل محرك الاقراص الضوئية بمحرك الاقراص الضوئية وقم بإزالة حامل محرك الاقراص الضوئية. ȓ

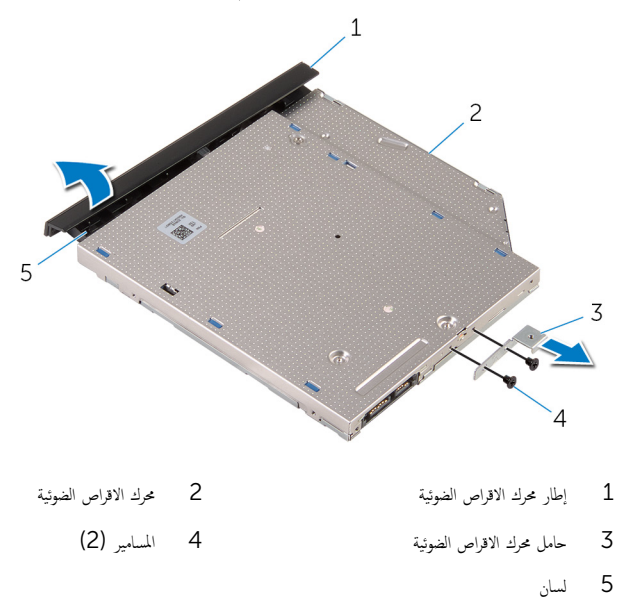

#### إعادة تركيب محرك الاقراص الضوئية å<br>İ

<span id="page-17-0"></span>تحذيو . قبل العمل داخل الكمبيوتر ، اقرأ معلومات الانمان التي تم ٳرفاقها مع الكمبيوتر ، واتبع الخطوات الوادة في ق<u>بل العمل داخل الكمبيوتر</u> . بعد العمل ⚠ داخل الكمبيوتر، اتبع التعليات الواردة في <u>بعد العمل داخل الكمبيوتر</u> للتعرف علي المعلومات ا⁄مِضافية الخاصة بافضل ممارسات الاممان، راجع الصفحة الرئيسية الخاصة بالتّوافق <sup>التنظ</sup>يمي من خلال dell.com/regulatory\_compliance.

### ا∕لإجراء

- 1 ٪ قم بمحاذاة فتحات المسامير الموجودة في حامل محرك الاقراص الضوئية مع فتحات المسامير الموجودة في محرك الاقراص الضوئية. ȓ
	- 2 أعد وضع المسامير المثبتة لحامل محرك الاقراص الضوئية بمحرك الاقراص الضوئية. ȓ
- اص̜ر ̤˸̰ة دةˠوالمو ߆ Ȕا̃˅ر كمحر الأ ȓ 3 ߁ بم˩˅ذاة لأا اص̜ر ʿوض̤ا ̾ة ̪ع ف̤ا ˕˩˅ت دةˠوالمو ߆ كمحر الأ ȓ اص̜ر ʿوض̤ا ̾ة و߁ ˈ˕˜ˋ̾ت Ȕا̃˅ر كمحر الأ ȓ ʿوض̤ا ̾ة ߆ ȓ .<br>مكانه .
- 4 ٪ ف<sub>ِي</sub>ازاحة مجموعة محرك الاقراص الضوئية إلى داخل علبة محرك الاقراص الضوئية وقم بمحاذاة فتحة المسهار الموجودة في حامل محرك الاقراص الضوئية مع ȓ فتحة المسهار الموجود في قاعدة الكمبيوتر.
	- 5 أعد تركيب المسهار الذي يثبت مجموعة محرك الاقراص الضوئية في قاعدة الكمبيوتر . ȓ

#### المتطلبات التالية

أعد وضع <u>البطارية</u>

### إزالة غطاء القاعدة

<span id="page-18-0"></span>تحذير : قبل العمل داخل الكمبيوتر، اقرأ معلومات الانمان التي تم إرفاقها مع الكمبيوتر، واتبع الخطوات الوادة في <u>قبل العمل داخل الكمبيوتر</u> . بعد العمل ⚠ داخل الكمبيوتر، اتبع التعليات الواردة في <u>بعد العمل داخل الكمبيوتر</u> للتعرف علي المعلومات ا⁄مِضافية الخاصة بافضل ممارسات الاممان، راجع الصفحة الرئيسية الخاصة بالتّوافق <sup>التنظ</sup>يمي من خلال dell.com/regulatory\_compliance.

المتطلبات <mark>الائ</mark>ىاسية

مَّ بإزالة ا<u>ليطارية</u>

### الاچراء

- ً 1 ǫŗ̑̍ق ̤اش˅˺ة ا̧̜ˇو كم̤ا ˋ ˒ر̾و ǫرȓ˷ ˅ ̉لى ̉قˇ.
- 2 ٪ قم بإزالة المسامير التي تثبت غطاء القاعدة في قاعدة الكمبيوتر .
- أح أستخدام أطراف أصابعك، ارفع غطاء القاعدة بداية من الحافة العلوية إلى خارج قاعدة الكمبيوتر .
	- 4 ̙عار ̍ط˅Ǥ ا̤ق˅̉دة ̪ن ̜˅̉دة كم̤ا ˋ ˒ر̾و .

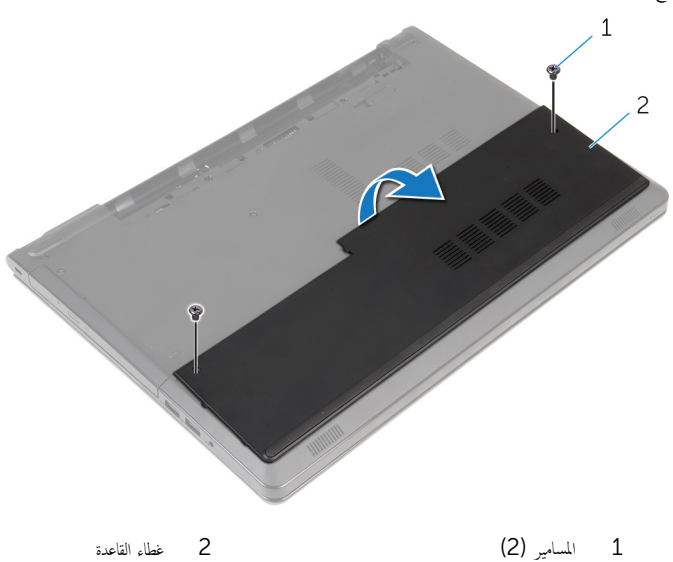

<span id="page-19-0"></span>تحذير : قبل العمل داخل الكمبيوتر، اقرأ معلومات الانمان التي تم إرفاقها مع الكمبيوتر، واتبع الخطوات الوادة في <u>قبل العمل داخل الكمبيوتر</u> . بعد العمل داخل الكمبيوتر، اتبع التعليات الواردة في <u>بعد العمل داخل الكمبيوتر</u> للتعرف علي المعلومات ا⁄مِضافية الخاصة بافضل ممارسات الاممان، راجع الصفحة الرئيسية الخاصة بالتّوافق <sup>التنظ</sup>يمي من خلال dell.com/regulatory\_compliance.

#### الاچراء

- ق بإزاحة غطاء القاعدة إلى داخل قاعدة الكمبيوتر ، ثم قم بتثبيت غطاء القاعدة فى موضعه.
	- 2 أعد وضع المسامير التي تثبت غطاء القاعدة في قاعدة الكمبيوتر .

#### المتطلبات التالية

أعد وضع <u>البطارية</u><br>

## إزالة وحدات الذاكرة

<span id="page-20-0"></span>تحذير : قبل العمل داخل الكمبيوتر، اقرأ معلومات الانمان التي تم إرفاقها مع الكمبيوتر، واتبع الخطوات الوادة في <u>قبل العمل داخل الكمبيوتر</u> . بعد العمل داخل الكمبيوتر، اتبع التعليات الواردة في <u>بعد العمل داخل الكمبيوتر</u> للتعرف علي المعلومات ا⁄مِضافية الخاصة بافضل ممارسات الاممان، راجع الصفحة الرئيسية الخاصة بالتّوافق <sup>التنظ</sup>يمي من خلال dell.com/regulatory\_compliance.

## المتطلبات <mark>الائ</mark>ىاسية

- 1 فم بإزالة ا<mark>لبطارية.</mark>
- 2 ٪ قم بإزالة <u>غطاء القاعدة</u>

#### ان(محراء

إك<mark>/</mark> ملاحظة: عدد وحدات الذاكرة قد يكون مختلفًا في الكمبيوتر وذلك حسب التكوين الذي طلبته.

أستخدم أطراف أصابعك لفصل مشابك التثبيت الموجودة على طرفي فتحة وحدة الذاكرة بعناية حتى تبرز وحدة الذاكرة للخارج.

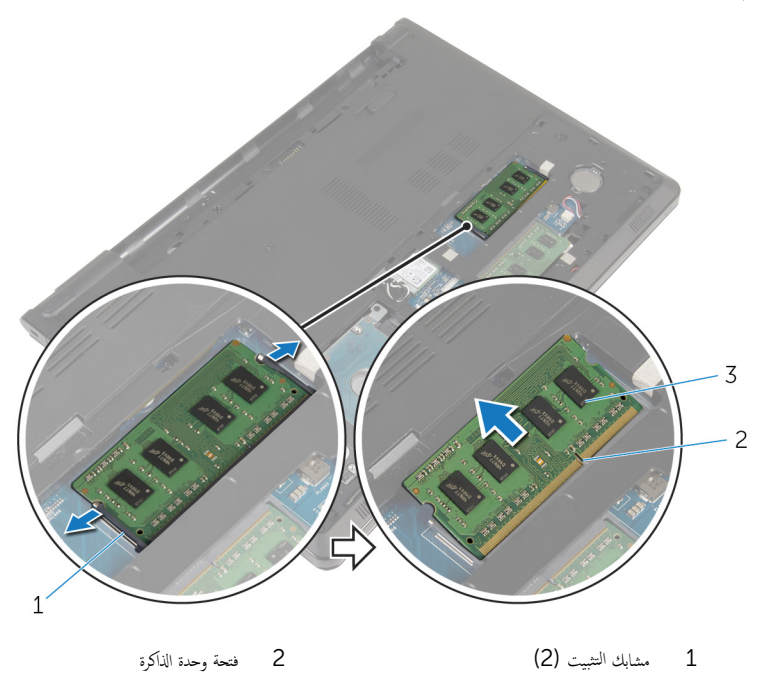

3 وحدة الذاكرة

# إعادة وضع وحدات الذاكرة

<span id="page-22-0"></span>تحذير : قبل العمل داخل الكمبيوتر، اقرأ معلومات الانمان التي تم إرفاقها مع الكمبيوتر، واتبع الخطوات الوادة في <u>قبل العمل داخل الكمبيوتر</u> . بعد العمل ⚠ داخل الكمبيوتر، اتبع التعليات الواردة في <u>بعد العمل داخل الكمبيوتر</u> للتعرف علي المعلومات ا⁄مِضافية الخاصة بافضل ممارسات الاممان، راجع الصفحة الرئيسية الخاصة بالتّوافق <sup>التنظ</sup>يمي من خلال dell.com/regulatory\_compliance.

#### الاچراء

- ق بمحاذاة الفتحة الموجودة في وحدة الذاكرة مع اللسان الموجود في فتحة وحدة الذاكرة.  $\bm{1}$
- 2 ٪ قم بإزاحة وحدة الذاكرة بثبات إلى داخل الفتحة بزاوية، واضغط على وحدة الذاكرة حتى تستقر في مكانها.

**ملاحظة:** إذا لم تسمع صوت استقرار وحدة الذاكرة في موضعها، فقم بإزالتها وإعادة تركيبها.

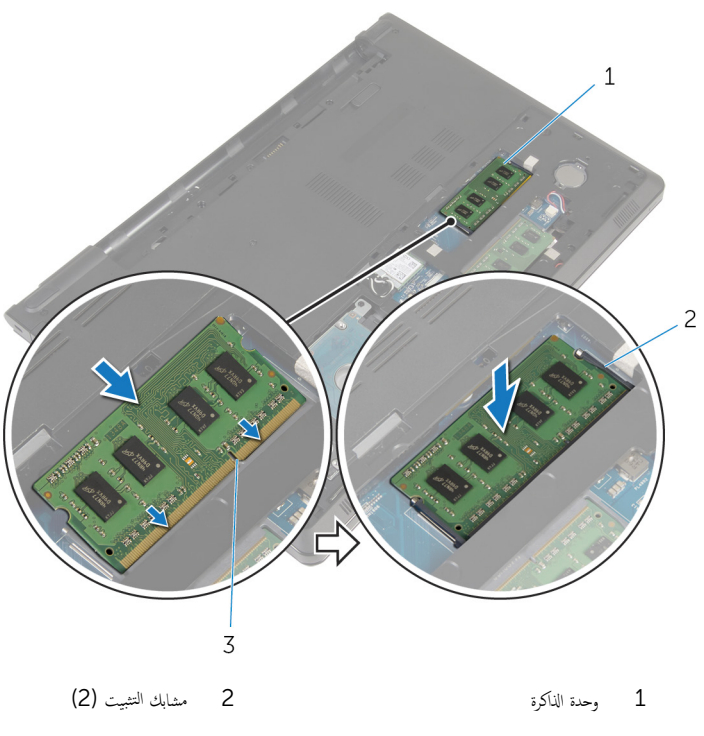

### المتطلبات التالية

- <span id="page-23-0"></span>**1** أعد وضع <u>غطاء القاعدة</u> .
	- **2** أعد وضع <u>البطارية</u>

#### إزالة محرك الاقراص الثابتة ȓ

<span id="page-24-0"></span>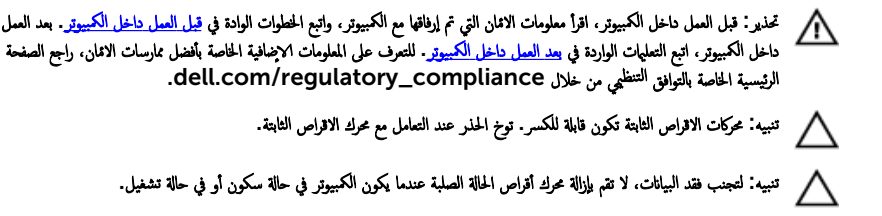

### المتطلبات <mark>الائ</mark>ىاسية

- 1 فَمَ بِإِزَالَةِ ا<u>لْبِطَارِيَّةِ</u>
- **2** ﴿ بِإِزَالَةٍ <u>غطاءِ القاعدة</u>ِ.

#### انع ا

- اص̜ر 1 ̙عار الم˴لإجǙˈ˅˷ و ˕ˮدام ةو̉ر ̤ا˸˩ˇ ا̙صل ̟ˋل كمحر الأ ̤ا ˈ˅˜ ˕ة ̪ن ˧ة̤و ̤ا ̰ظ˅م. ȓ
	- لم قم بإزالة المسامير التي تثبت مجموعة محرك الاقراص الثابتة بقاعدة الكمبيوتر . ȓ

3 ارفع مجموعة محرك الاقراص الثابتة خارج قاعدة الكمبيوتر باستخدام عروة سحب محرك الاقراص الثابتة. ȓ

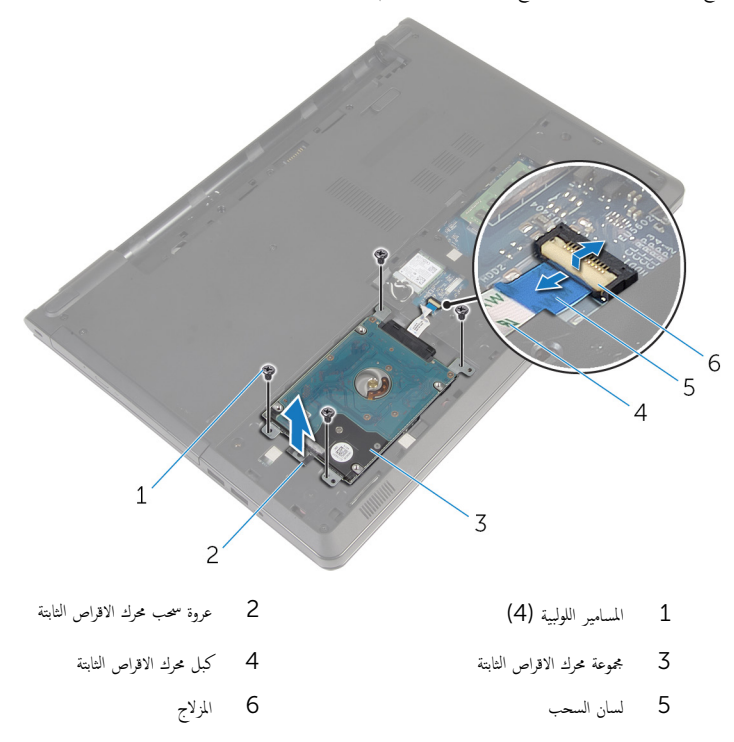

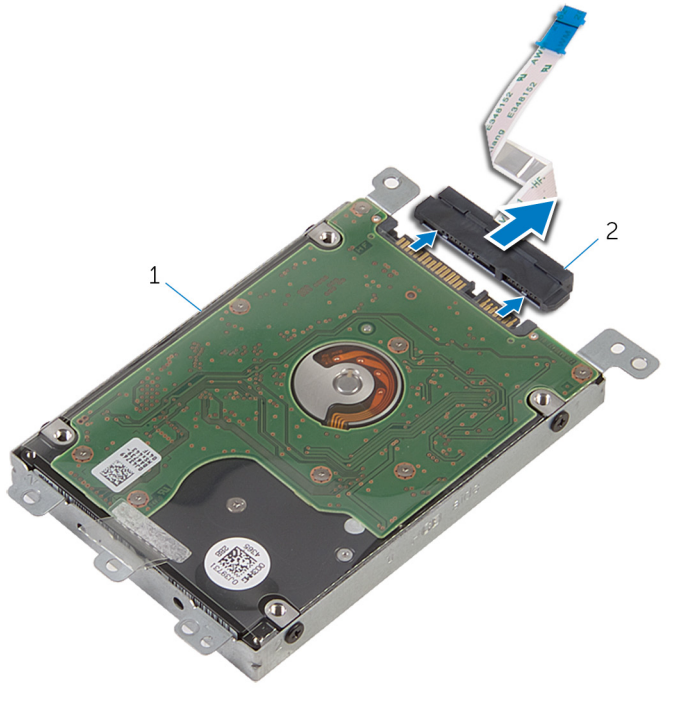

- اص̜ر ̤ا ˈ˅˜ ˕ة 2 ǽزالمو 1 ̉ةمجمو كمحر الأȓ
	- لـ فم بفك المسامير المثابتة بهذا المحرك. ȓ

#### ه ارفع مسند محرك الاقراص الثابتة إلى خارج محرك الاقراص الثابتة. ȓ

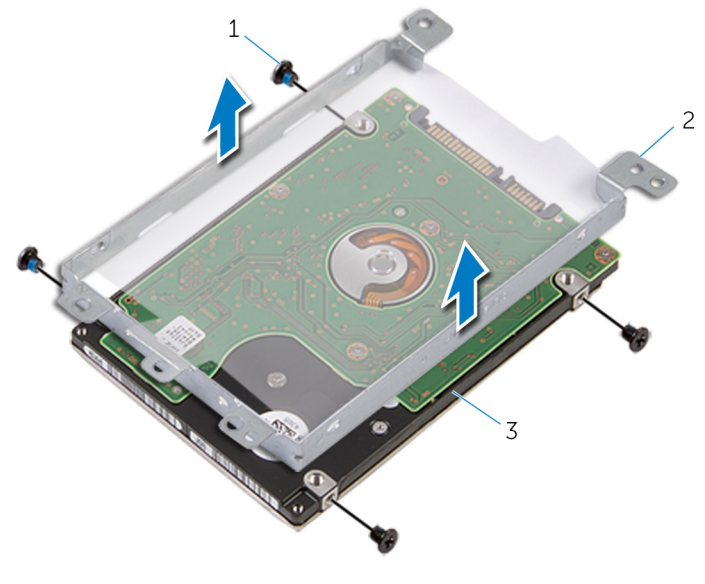

2 حامل محرك الاقراص الثابتة

- 1 المسامير اللولبية (4)
	- 3 محرك الاقراص الثابتة

#### إعادة وضع محرك الاقراص الثابتة å<br>İ

<span id="page-28-0"></span>تحذير : قبل العمل داخل الكمبيوتر، اقرأ معلومات الانمان التي تم إرفاقها مع الكمبيوتر، واتبع الخطوات الوادة في <u>قبل العمل داخل الكمبيوتر</u> . بعد العمل ⚠ داخل الكمبيوتر، اتبع التعليات الواردة في <u>بعد العمل داخل الكمبيوتر</u> للتعرف علي المعلومات ا⁄مِضافية الخاصة بافضل ممارسات الاممان، راجع الصفحة الرئيسية الخاصة بالتّوافق <sup>التنظ</sup>يمي من خلال dell.com/regulatory\_compliance.

> ننبيه: محركات الاقراص الثابتة تكون قابلة للكسر. توخ الحذر عند التعامل مع محرك الاقراص الثابتة. ȓ

#### ا∕لإجراء

- 1 ٪ قم بتركيب حامل محرك الاقراص الثابتة في محرك الاقراص الثابتة. ȓ
- 2 ٪ قم بمحاذاة فتحات المسامير الموجودة في حامل محرك الاقراص الثابتة مع فتحات المسامير الموجودة في محرك الاقراص الثابتة. ȓ
	- ع أعد وضع المسامير اللولبية المثبتة لحامل محرك الاقراص الثابتة في محرك الاقراص الثابتة. ȓ
		- 4 ٪ قم بتوصيل الموزع بمحرك الاقراص الثابتة. ȓ
- 5 ٪ ضع مجموعة محرك الاقراص الثابتة في قاعدة الكمبيوتر ، وقم بمحاذاة فتحات المسامير الموجودة في مجموعة محرك الثار المع الموجودة فى قاعدة الكمبيوتر.
	- ه أعد تركيب المسامير التي تثبت مجموعة محرك الاقراص الثابتة بقاعدة الكمبيوتر . ȓ
	- 7 ٪ قم بإزاحة كبل محرك الاقراص الثابتة في الموصل واضغط على مزلاج الموصل لتثبيت الكبل بلوحة النظام. ȓ

#### المتطلبات التالبة

- 1 أعد وضع <u>غطاء القاعدة</u> .
	- **2** أعد وضع <u>البطارية</u><br>ـ

## إزالة البطاقة اللاسلكية

<span id="page-29-0"></span>⚠ تحذير : قبل العمل داخل الكمبيوتر، اقرأ معلومات الانمان التي تم إرفاقها مع الكمبيوتر، واتبع الخطوات الوادة في <u>قبل العمل داخل الكمبيوتر</u> . بعد العمل داخل الكمبيوتر، اتبع التعليات الواردة في <u>بعد العمل داخل الكمبيوتر</u> للتعرف علي المعلومات ا⁄مِضافية الخاصة بافضل ممارسات الاممان، راجع الصفحة الرئيسية الخاصة بالتّوافق <sup>التنظ</sup>يمي من خلال dell.com/regulatory\_compliance.

## المتطلبات <mark>الائ</mark>ىاسية

- 1 ٪ قم بإزالة ا<u>لبطارية</u>
- **2** قم بإزالة <u>غطاء القاعدة</u>.

#### ان(محراء

- قم بإزالة المسهار الذي يثبت البطاقة اللاسلكية فى لوحة النظام.  $\bm{1}$ 
	- 2 ٪ ارفع حامل البطاقة اللاسلكية خارج البطاقة اللاسلكية.
		- 3 ߁ ˈفصل كاˈلات ̤ا ائي̶و ̪ن ̤ا ˋط˅̜ة ك̧˷لا̤ا ̾ة.

قُ بِإزاحة البطاقة اللاسلكية خارج فتحة البطاقة اللاسلكية.

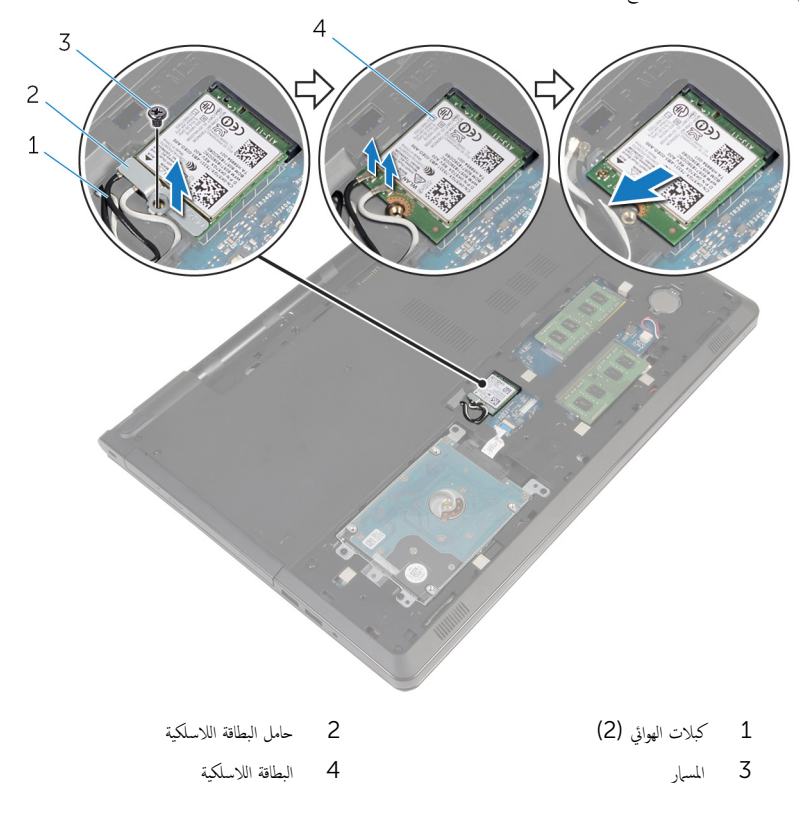

# إعادة تركيب البطاقة اللاسلكية

<span id="page-31-0"></span>تحذير : قبل العمل داخل الكمبيوتر، اقرأ معلومات الانمان التي تم إرفاقها مع الكمبيوتر، واتبع الخطوات الوادة في <u>قبل العمل داخل الكمبيوتر</u> . بعد العمل ⚠ داخل الكمبيوتر، اتبع التعليات الواردة في <u>بعد العمل داخل الكمبيوتر</u> للتعرف علي المعلومات ا⁄مِضافية الخاصة بافضل ممارسات الاممان، راجع الصفحة الرئيسية الخاصة بالتّوافق <sup>التنظ</sup>يمي من خلال dell.com/regulatory\_compliance.

#### ا∕امچراء

˒̰ˋ:̴̾ ̤ˣ ˕̰˒ ˇ̧̘ ̤ا ˋط˅̜ة ك̧˷لا̤ا ̾ةǙ لإ ˒ضع ǫȓي كاˈلات ǫȓ ̧ف˷ ̶˅.

- قم بمحاذاة السن الموجود على البطاقة اللاسلكية مع اللسان الموجود في فتحة البطاقة اللاسلكية.
- 2 ٪ قم بمحاذاة فتحة المسهار الموجود في البطاقة اللاسلكية مع فتحة المسهار الموجود في لوحة النظام.
	- 3 أدخل البطاقة اللاسلكية في فتحة البطاقة اللاسلكية.
		- 4 ٪ قم بتوصيل كابلات الهوائي بالبطاقة اللاسلكية.

يوضح الجدول التالي نظام ألوان كابلات الهوائي للبطاقة اللاسلكية التي يدعمها الكمبيوتر الذي بحوزتك.

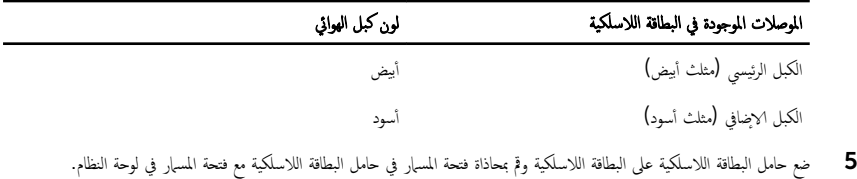

**6** أعد وضع المس<sub>ا</sub>ر الذي يثبت البطاقة اللاسلكية في لوحة النظام.

#### المتطلبات التالية

- 1 أعد وضع <u>غطاء القاعدة</u>.
	- **2** أعد وضع <u>اليطارية</u>

### إزالة البطارية الخلوية المصغرة

<span id="page-32-0"></span>تحذيو ً. قبل العمل داخل الكمبيوتر، اقرأ معلومات الانمان التي تم إرفاقها مع الكمبيوتر، واتبع الخطوات الوادة في ق<u>بل العمل داخل الكمبيوتر</u> . بعد العمل ⚠ داخل الكمبيوتر، اتبع التعليات الواردة في <u>بعد العمل داخل الكمبيوتر</u> للتعرف علي المعلومات ا⁄مِضافية الخاصة بافضل ممارسات الاممان، راجع الصفحة الرئيسية الخاصة بالتّوافق <sup>التنظ</sup>يمي من خلال dell.com/regulatory\_compliance.

تنبيه: يؤدي إزالة البطارية الخلوية المصفرة إلى إعادة تعيين إعدادات برنامج ضبطBIOS. ويوصى بملاحظة إعدادات برنامج ضبط BIOS قبل إزالة البطارية الخلوية المصغرة.

### المتطلبات الائ*ت*اسية

#### 1 فَمَ بِإِزَالَةِ ا<u>لْبِطَارِيَّةِ</u>

**2** قم بإزالة <u>غطاء القاعدة</u>.

#### ان(محراء

باستخدام مخطاط بلاستيكي، ارفع البطارية الخلوية المصغرة برفق خارج مقبس البطارية الموجود في لوحة النظام.

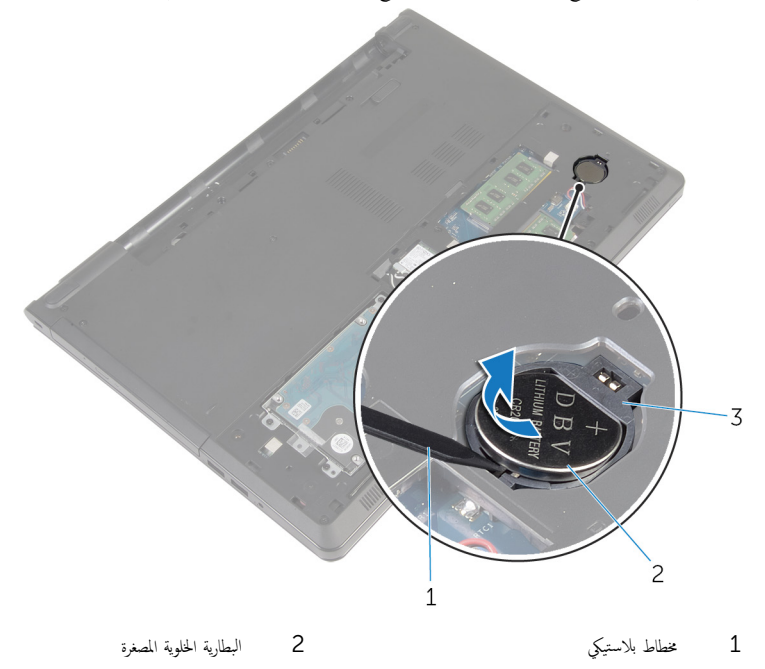

 $\overline{3}$ مقبس البطارية

# ـْإعادة تركيب البطارية الخلوية المصغرة

<span id="page-34-0"></span>تحذير : قبل العمل داخل الكمبيوتر، اقرأ معلومات الانمان التي تم إرفاقها مع الكمبيوتر، واتبع الخطوات الوادة في <u>قبل العمل داخل الكمبيوتر</u> . بعد العمل داخل الكمبيوتر، اتبع التعليات الواردة في <u>بعد العمل داخل الكمبيوتر</u> للتعرف علي المعلومات ا⁄مِضافية الخاصة بافضل ممارسات الاممان، راجع الصفحة الرئيسية الخاصة بالتّوافق <sup>التنظ</sup>يمي من خلال dell.com/regulatory\_compliance.

#### انځيواء

مع ضبط الجانب الموجب بحيث يتجه إلى أعلى، أدخل البطارية الحُلوية المصغرة داخل مقبس البطارية الموجود في لوحة النظام.

#### المتطلبات التالية

- 1 أعد وضع <u>غطاء القاعدة</u>.
	- **2** أعد وضع <u>البطارية</u>

# إزالة لوحة المفاتيح

<span id="page-35-0"></span>تحذير : قبل العمل داخل الكمبيوتر، اقرأ معلومات الانمان التي تم إرفاقها مع الكمبيوتر، واتبع الخطوات الوادة في <u>قبل العمل داخل الكمبيوتر</u> . بعد العمل داخل الكمبيوتر، اتبع التعليات الواردة في <u>بعد العمل داخل الكمبيوتر</u> للتعرف علي المعلومات ا⁄مِضافية الخاصة بافضل ممارسات الاممان، راجع الصفحة الرئيسية الخاصة بالتّوافق <sup>التنظ</sup>يمي من خلال dell.com/regulatory\_compliance.

### المتطلبات <mark>الائ</mark>ىاسية

مَّ بإزالة ا<u>ليطارية</u>

### ا√چراء

- اقلب الكمبيوتر وافتح الشاشة. $\, {\bf 1} \,$
- 2 أباستخدام مخطاط بلاستيكي، قم بشي لوحة المفاتيح إلى الخارج بالضغط على مشابك التثبيت.
ق حرك لوحة المفاتيح لاعلى لتحريرها من الالسنة الموجودة في مجموعة مسند راحة اليد. ȓ

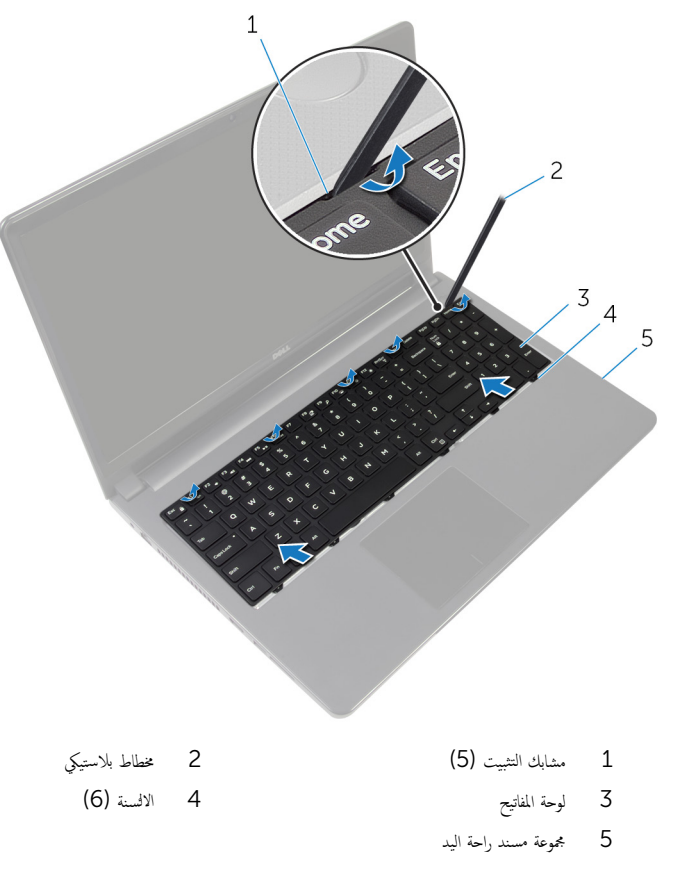

4 اقلب لوحة المفاتيح رأسًا على عقب وقم بوضعها فوق مجموعة مسند راحة اليد.

5 ارفع المزاليج وافصل كبل لوحة المفاتيح وكبل الإضاءة الخلفية للوحة المفاتيح من لوحة النظام.

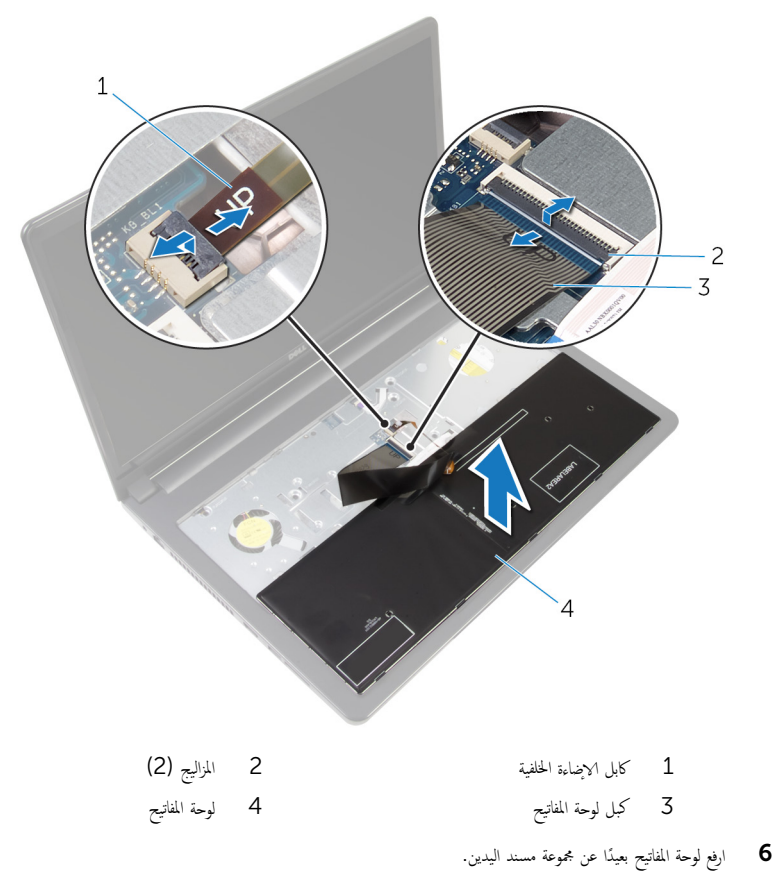

# إعادة وضع لوحة المفاتيح

<span id="page-38-0"></span>تحذير : قبل العمل داخل الكمبيوتر، اقرأ معلومات الانمان التي تم إرفاقها مع الكمبيوتر، واتبع الخطوات الوادة في <u>قبل العمل داخل الكمبيوتر</u> . بعد العمل داخل الكمبيوتر، اتبع التعليات الواردة في <u>بعد العمل داخل الكمبيوتر</u> للتعرف علي المعلومات ا⁄مِضافية الخاصة بافضل ممارسات الاممان، راجع الصفحة الرئيسية الخاصة بالتّوافق <sup>التنظ</sup>يمي من خلال dell.com/regulatory\_compliance.

#### انځيواء

- $\!1$  أدخل كبل لوحة المفاتيح وكبل الإضاءة الحلفية للوحة المفاتيح في الموصلات الموجودة في لوحة النظام واضغط لائسفل على المزاليج لتثبيت الكبلات.
	- **2** اقلب لوحة المفاتيح.
	- 3 قم نثرير ألسنة التثبيت الموجودة على لوحة المفاتيح داخل الفتحات الموجودة في جموعة مسند راحة اليدين وثبت لوحة المفاتيح في مكانها.

#### المتطلبات التالية

أعد وضع <u>البطارية</u><br>

### إزالة قاعدة الكمبيوتر

<span id="page-39-0"></span>تحذير : قبل العمل داخل الكمبيوتر، اقرأ معلومات الانمان التي تم إرفاقها مع الكمبيوتر، واتبع الخطوات الوادة في <u>قبل العمل داخل الكمبيوتر</u> . بعد العمل ⚠ داخل الكمبيوتر، اتبع التعليات الواردة في <u>بعد العمل داخل الكمبيوتر</u> للتعرف علي المعلومات ا⁄مِضافية الخاصة بافضل ممارسات الاممان، راجع الصفحة الرئيسية الخاصة بالتّوافق <sup>التنظ</sup>يمي من خلال dell.com/regulatory\_compliance.

### المتطلبات <mark>الائ</mark>ىاسية

- 1 فم بإزالة ا<mark>لبطارية</mark>
- 2 ٪ قم بإزالة <u>محرك الاقراص الضوئية</u>. ȓ
	- 3 أ ۾ بإزالة <u>غطاء القاعدة</u>
	- 4 ٪ قم بإزالة <u>محرك الاقراص الثابتة</u> ȓ
	- 5 ٪ مَّ بإزالة <u>البطاقة اللاسلكية</u>
		- **6** فم بإزالة ل<u>وحة المفاتيح</u>

#### ا∕لإجراء

ل ارفع المزلاج وافصل كبل محرك الاقراص الضوئية من لوحة النظام. ȓ

#### 2 ٪ قم بإزالة المسامير المثبتة لقاعدة الكمبيوتر في مجموعة مسند راحة اليد.

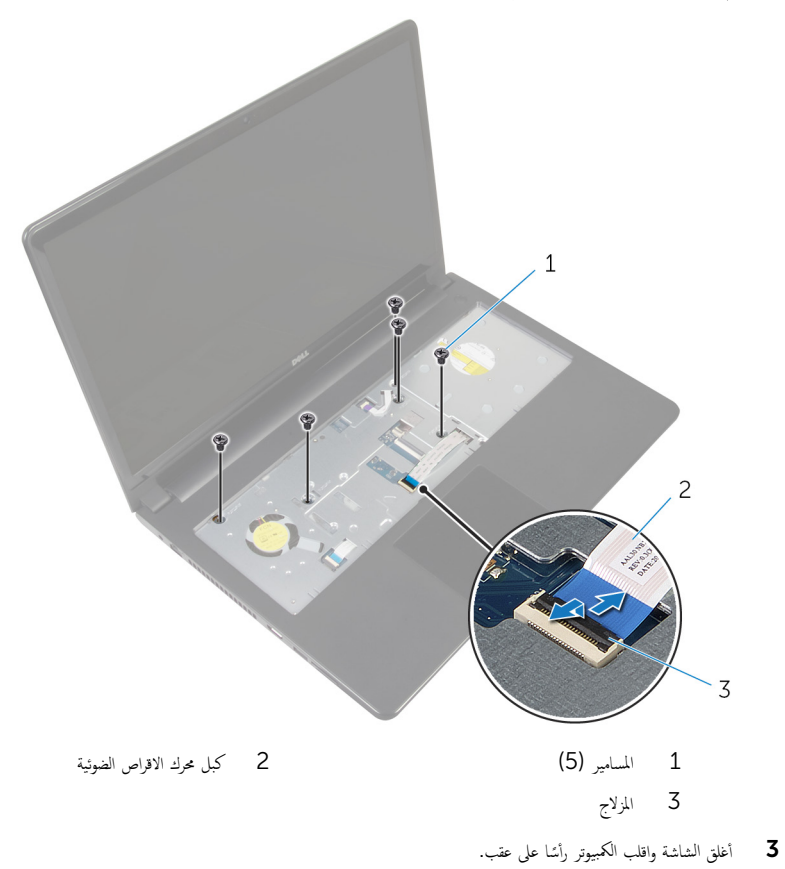

 $\overline{\mathbf{4}}$ افصل كابل مكبر الصوت من الموصل الموجود على لوحة النظام.

ق ۾ بإزالة المسامير المثبتة لقاعدة الكمبيوتر في مجموعة مسند راحة اليد.

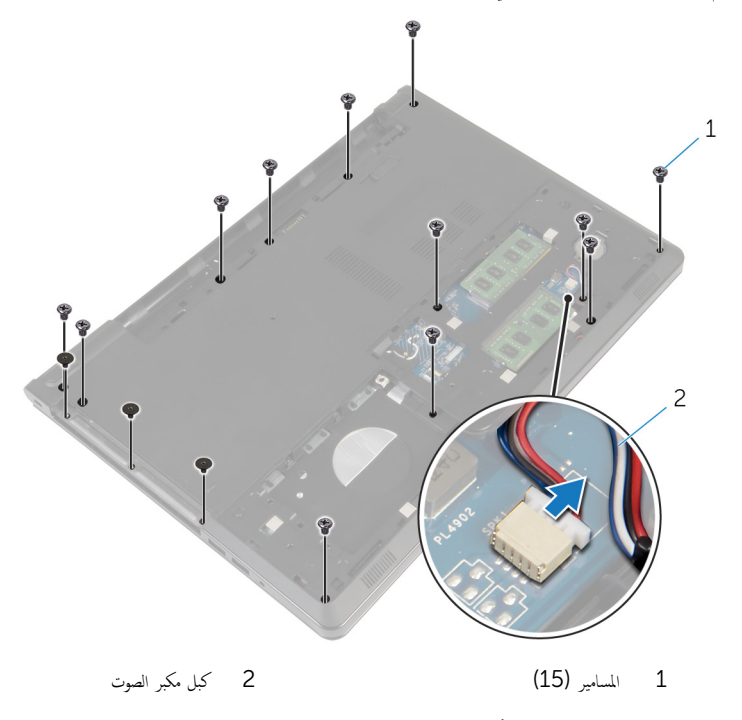

أستخدام أطراف أصابعك، ارفع قاعدة الكمبيوتر من مجموعة مسند راحة اليد بداية من المنطقة المحيطة بمفصلات الشاشة.

7 ٪ ارفع قاعدة الكمبيوتر من مجموعة مسند راحة اليد، ثم قم بإزاحة كبلات الهوائي من خلال قاعدة الكمبيوتر

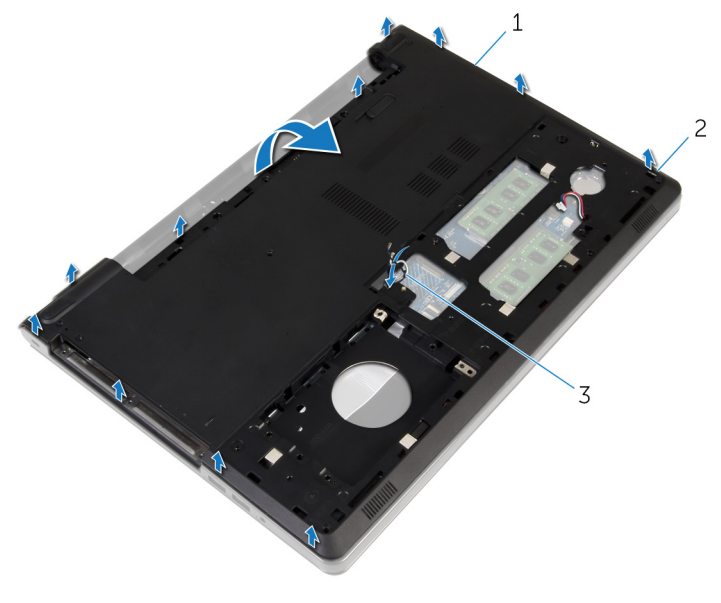

الألسنة 1 ̜˅̉دة كم̤ا ˋ ˒ر̾و 2 لأا ̤

3 ٰ كبلات الهوائي

8 ٪ اتبع الاچراءات من الخطوة 2 إلى 4 في "<u>إزالة مكيرات الصوت</u>".

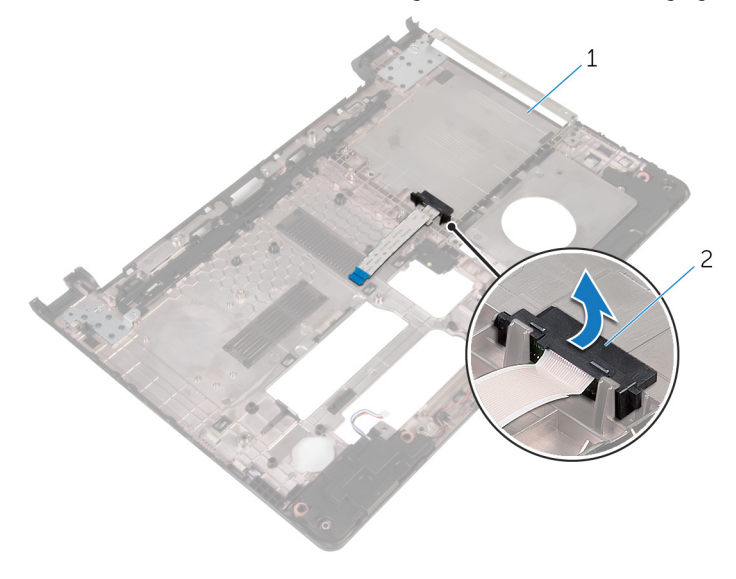

1 موزع محرك الاقراص الضوئية

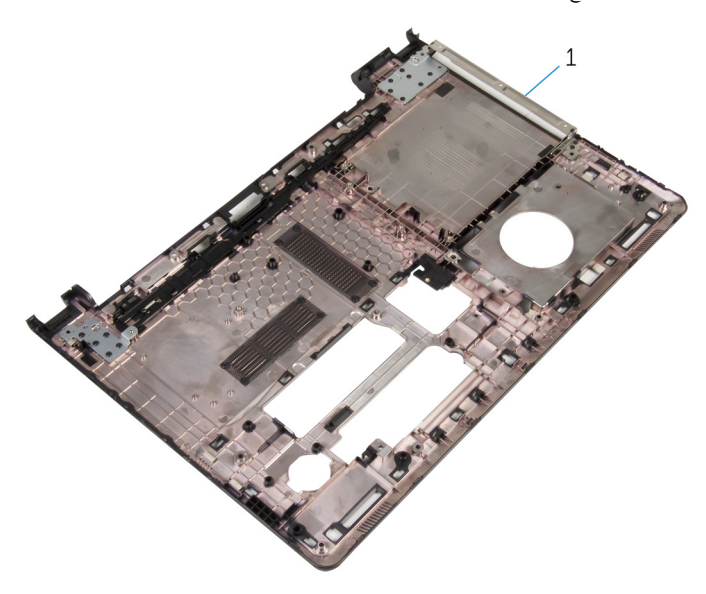

1 - قاعدة الكمبيوتر

# إعادة وضع قاعدة الكمبيوتر

<span id="page-44-0"></span>تحذير : قبل العمل داخل الكمبيوتر، اقرأ معلومات الانمان التي تم إرفاقها مع الكمبيوتر، واتبع الخطوات الوادة في <u>قبل العمل داخل الكمبيوتر</u> . بعد العمل ⚠ داخل الكمبيوتر، اتبع التعليات الواردة في <u>بعد العمل داخل الكمبيوتر</u> للتعرف علي المعلومات ا⁄مِضافية الخاصة بافضل ممارسات الاممان، راجع الصفحة الرئيسية الخاصة بالتّوافق <sup>التنظ</sup>يمي من خلال dell.com/regulatory\_compliance.

#### ا∕احجراء

- 1 أعد وضع موزع محرك الاقراص الضوئية على قاعدة الكمبيوتر . ȓ 2 ٪ اتبع الإجراءات من الخطوة 1 إلى 3 في "<u>إعادة وضع مكبرات الصوت"</u>. ق ۾ بإدخال كبلات الهوائي من خلال الفتحة الموجودة في قاعدة الكمبيوتر .  ${\bf 3}$ 4 فضغط على قاعدة الكبيوتر لاسْفل بمحانها. د أعد وضع المسامير المثبتة لقاعدة الكمبيوتر في مجموعة مسند راحة اليد. اقلب الكمبيوتر وافتح الشاشة. $\bullet$ 7 أعد وضع المسامير المثبتة لقاعدة الكمبيوتر في مجموعة مسند راحة اليد.
- 8 أزح كبل محرك الاقراص الضوئية في الموصل واضغط على المزلاج لتثبيت الكابل. ȓ

#### المتطلبات التالبة

- 1 أعد وضع <u>لوحة المفاتيح</u>
- 2 أعد وضع <u>البطاقة اللاسلكية</u> .
- ق أعد وضع <u>محرك الاقراص الثابتة</u>. ȓ
	- 4 في أعد وضع <u>غطاء القاعدة</u>.
- 5 ٪ أعد وضع <u>محرك الاقراص الضوئية</u>. ȓ
	- **6** أعد وضع <u>البطارية</u>

#### إزالة موزع محرك الاقراص الضوئية ȓ

⚠ تحذير : قبل العمل داخل الكمبيوتر، اقرأ معلومات الانمان التي تم إرفاقها مع الكمبيوتر، واتبع الخطوات الوادة في <u>قبل العمل داخل الكمبيوتر</u> . بعد العمل داخل الكمبيوتر، اتبع التعليات الواردة في <u>بعد العمل داخل الكمبيوتر</u> للتعرف علي المعلومات ا⁄مِضافية الخاصة بافضل ممارسات الاممان، راجع الصفحة الرئيسية الخاصة بالتّوافق <sup>التنظ</sup>يمي من خلال dell.com/regulatory\_compliance.

### المتطلبات <mark>الائ</mark>ىاسية

- 1 فم بإزالة ا<mark>لبطارية.</mark>
- 2 ٪ قم بإزالة <u>محرك الاقراص الضوئية</u>. ȓ
	- 3 أ ۾ بإزالة <u>غطاء القاعدة</u>
	- 4 ٪ قم بإزالة <u>محرك الاقراص الثابتة</u> ȓ
	- 5 ٪ مَّ بإزالة <u>البطاقة اللاسلكية</u>
		- **6** فم بإزالة ل<u>وحة المفاتيح</u>

#### ا∕لإجراء

1 اتبع الإجراءات الواردة في الخطوات من 1 إلى 7 في إ<u>زالة قاعدة الكمبيوتر "</u>.

2 ارفع موزع محرك الاقراص الضوئية بمحاذاة الكبل إلى خارج قاعدة الكمبيوتر . ȓ

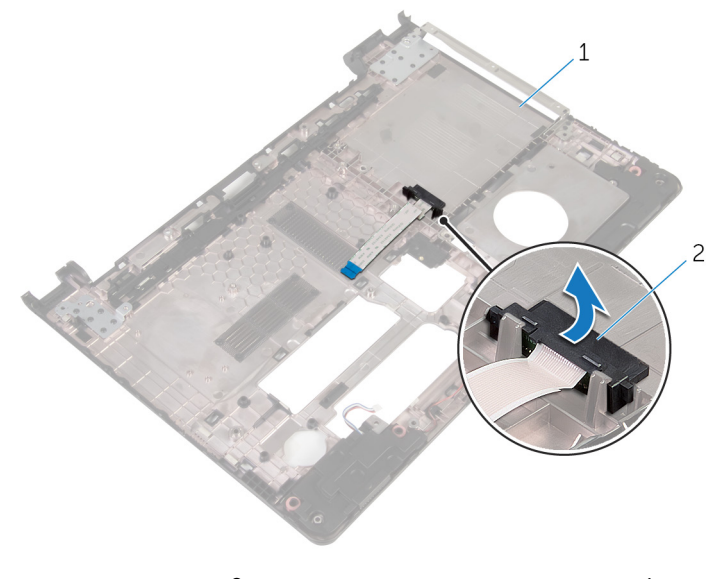

اص̜ر ʿوض̤ا ̾ة 1 ̜˅̉دة كم̤ا ˋ ˒ر̾و 2 ǽز̪و كمحر الأȓ

#### إعادة وضع موزع محرك الاقراص الضوئية å<br>.

⚠ تحذير : قبل العمل داخل الكمبيوتر، اقرأ معلومات الانمان التي تم إرفاقها مع الكمبيوتر، واتبع الخطوات الوادة في <u>قبل العمل داخل الكمبيوتر</u> . بعد العمل داخل الكمبيوتر، اتبع التعليات الواردة في <u>بعد العمل داخل الكمبيوتر</u> للتعرف علي المعلومات ا⁄مِضافية الخاصة بافضل ممارسات الاممان، راجع الصفحة الرئيسية الخاصة بالتّوافق <sup>التنظ</sup>يمي من خلال dell.com/regulatory\_compliance.

#### الاچراء

- 1 أعد وضع موزع محرك الاقراص الضوئية على قاعدة الكمبيوتر . ȓ
- 2 ٪ اتبع التعليمات من الخطوة ك<sup>ا</sup> يلى الخطوة 8 في <u>"إعادة وضع قاعدة الكمبيوتر</u>".

#### المتطلبات التالية

- 1 أعد وضع <u>لوحة المفاتيح</u> ِ
- 2 في أعد وضع <u>البطاقة اللاسلكية</u>
- ق أعد وضع <u>محرك الاقراص الثابتة</u>. ȓ
	- **4** أعد وضع <u>غطاء القاعدة</u>.
- 5 ٪ أعد وضع <u>محرك الاقراص الضوئية</u> . ȓ
	- **6** أعد وضع <u>البطارية</u>

### إزالة مكبرات الصوت

<span id="page-48-0"></span>⚠ تحذير : قبل العمل داخل الكمبيوتر، اقرأ معلومات الانمان التي تم إرفاقها مع الكمبيوتر، واتبع الخطوات الوادة في <u>قبل العمل داخل الكمبيوتر</u> . بعد العمل داخل الكمبيوتر، اتبع التعليات الواردة في <u>بعد العمل داخل الكمبيوتر</u> للتعرف علي المعلومات ا⁄مِضافية الخاصة بافضل ممارسات الاممان، راجع الصفحة الرئيسية الخاصة بالتّوافق <sup>التنظ</sup>يمي من خلال dell.com/regulatory\_compliance.

### المتطلبات <mark>الائ</mark>ىاسية

- 1 فم بإزالة ا<mark>لبطارية.</mark>
- 2 ٪ قم بإزالة <u>محرك الاقراص الضوئية</u>. ȓ
	- 3 ٪ قم بإزالة <u>غطاء القاعدة</u>
	- 4 ٪ قم بإزالة <u>محرك الاقراص الثابتة</u> ȓ
	- 5 ٪ مَّ بإزالة <u>البطاقة اللاسلكية</u>
		- **6** فم بإزالة ل<u>وحة المفاتيح</u>

#### ا∕لأجراء

- اتبع الإجراءات الواردة في الخطوات من 1 إلى 7 في "إز<u>الة قاعدة الكمبيوتر"</u>.
	- **2** اقلب قاعدة الكمبيوتر رأسًا على عقب.
- لاحظ توجيه كبل مكبر الصوت ووضع المثبتات المطاطية الموجودة على قاعدة الكمبيوتر.  $\bar{\bf 3}$

وفع مكبرات الصوت، وكذلك الكبل الخاص بها عن قاعدة الكمبيوتر. ﴿

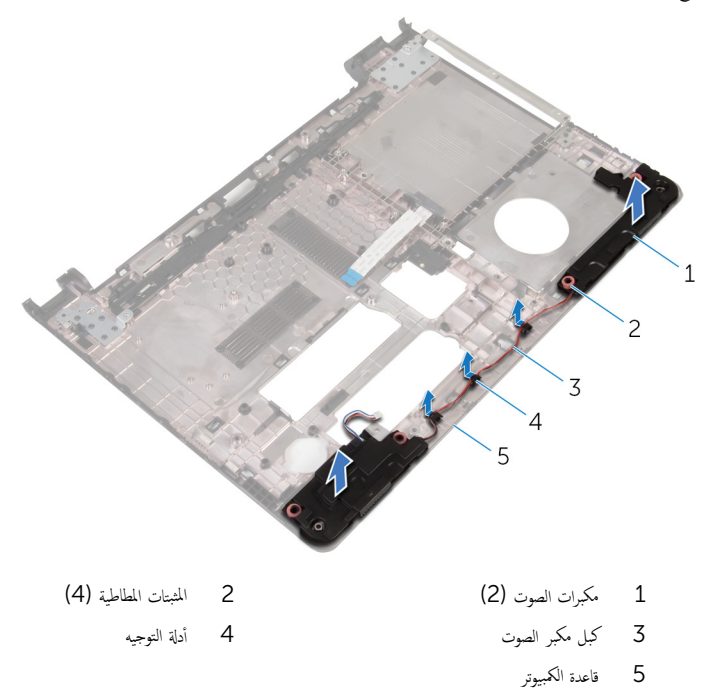

# إعادة وضع مكبرات الصوت

<span id="page-50-0"></span>تحذير : قبل العمل داخل الكمبيوتر، اقرأ معلومات الانمان التي تم إرفاقها مع الكمبيوتر، واتبع الخطوات الوادة في <u>قبل العمل داخل الكمبيوتر</u> . بعد العمل ⚠ داخل الكمبيوتر، اتبع التعليات الواردة في <u>بعد العمل داخل الكمبيوتر</u> للتعرف علي المعلومات ا⁄مِضافية الخاصة بافضل ممارسات الاممان، راجع الصفحة الرئيسية الخاصة بالتّوافق <sup>التنظ</sup>يمي من خلال dell.com/regulatory\_compliance.

#### ا∕احجراء

- باستخدام دعامات المحاذاة في قاعدة الكمبيوتر، ضع مكبرات الصوت على قاعدة الكمبيوتر .
	- 2 ٪ قم بتوجيه كبل مكبر الصوت خلال أدلة التوجيه الموجودة على قاعدة الكمبيوتر .
- ق أعد وضع حلقات التثبيت المطاطية في حالة بروزها للخارج أثناء إعادة وضع مكبرات الصوت.
	- 4 ٪ اتبع التعليات من الخطوة ك<sup>ا</sup> إلى الخطوة 8 في <u>"إعادة وضع قاعدة الكمبيوتر</u> ".

#### المتطلبات التالية

- 1 أعد وضع ل<u>وحة المفاتيح</u>
- 2 في أعد وضع <u>البطاقة اللاسلكية</u>
- ق أعد وضع <u>محرك الاقراص الثابتة</u>. ȓ
	- 4 أعد وضع <u>غطاء القاعدة</u>.
- 5 ٪ أعد وضع <u>محرك الاقراص الضوئية</u> . ȓ
	- **6** أعد وضع <u>اليطارية</u>

# (الإدخال/الإخِراج) 1/O إزالة لوحة

<span id="page-51-0"></span>تحذير : قبل العمل داخل الكمبيوتر، اقرأ معلومات الانمان التي تم إرفاقها مع الكمبيوتر، واتبع الخطوات الوادة في <u>قبل العمل داخل الكمبيوتر</u> . بعد العمل ⚠ داخل الكمبيوتر، اتبع التعليات الواردة في <u>بعد العمل داخل الكمبيوتر</u> للتعرف علي المعلومات ا⁄مِضافية الخاصة بافضل ممارسات الاممان، راجع الصفحة الرئيسية الخاصة بالتّوافق <sup>التنظ</sup>يمي من خلال dell.com/regulatory\_compliance.

### المتطلبات <mark>الائ</mark>ىاسية

- 1 قربان العطارية .
- 2 ٪ قم بإزالة <u>محرك الاقراص الضوئية</u>. ȓ
	- 3 ٪ قم بإزالة <u>غطاء القاعدة</u>
	- 4 ٪ قم بإزالة <u>محرك الاقراص الثابتة</u> ȓ
	- 5 ٪ قم بإزالة <u>البطاقة اللاسلكية</u>
		- **6** فم بإزالة ل<u>وحة المفاتيح</u>
- 7 اتبع الإجراءات الواردة في الخطوات من 1 إلى 7 في "إ<u>زالة قاعدة الكمبيوتر"</u>.

#### ا∕لأچراء

- قم بإزالة المسهار الذي يثبت لوحة الادخال/الاخراج بمجموعة مسند راحة اليد.  $\bm{1}$ 
	- 2 ارفع لوحة الإدخال/الإخراج برفق واقلبها رأسًا على عقب.
- وفع المزلاج، وباستخدام عروة السحب، افصل كبل لوحة ا√دٍخال / ا√جغراج من لوحة ا√دٍخال / ا√جزاج.

4 ارفع لوحة الإدخال/الإخراج بعيدًا عن مجموعة مسند راحة اليد.

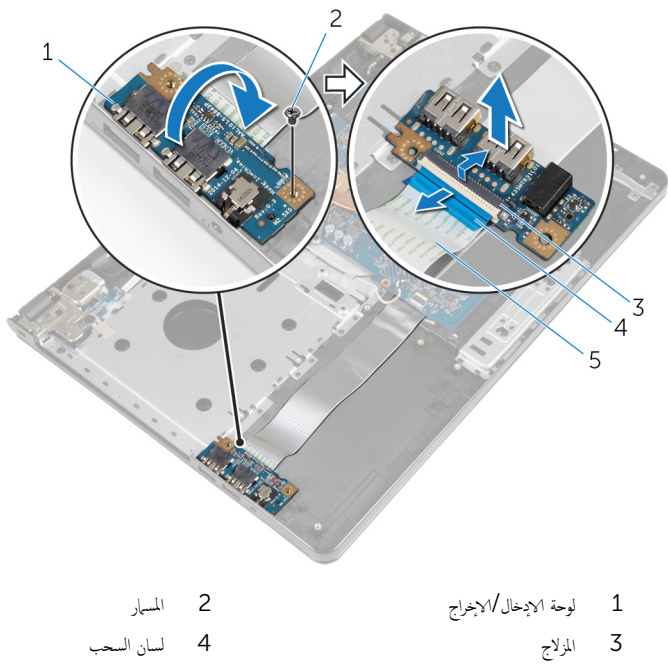

5 کبل لوحة الإدخال/الإخراج

إعادة وضع لوحة الادخال/الاخراج

<span id="page-53-0"></span>تحذير : قبل العمل داخل الكمبيوتر، اقرأ معلومات الانمان التي تم إرفاقها مع الكمبيوتر، واتبع الخطوات الوادة في <u>قبل العمل داخل الكمبيوتر</u> . بعد العمل ⚠ داخل الكمبيوتر، اتبع التعليات الواردة في <u>بعد العمل داخل الكمبيوتر</u> للتعرف علي المعلومات ا⁄مِضافية الخاصة بافضل ممارسات الاممان، راجع الصفحة الرئيسية الخاصة بالتّوافق <sup>التنظ</sup>يمي من خلال dell.com/regulatory\_compliance.

#### ا∕احجراء

1 ٪ قم بتمرير كابل لوحة الادٍخال والاخِراج إلى الموصل الخاص به. واضغط على مزلاج الموصل لتثبيت الكابل. لُم اقلب لوحة الإخال/لإخراج. وقم بمحاذاة فتحة المسار الموجودة في لوحة الادٍخال/لاخراج مع فتحة المسار الموجودة في مجموعة مسند راحة اليد. ق أعد تركيب المسهار الذي يثبت لوحة الإيخال/الإخراج بمجموعة مسند راحة اليد.

#### المتطلبات التالبة

- 1 ٪ اتبع التعليات من الخطوة 3 إلى الخطوة 8 في <u>"إعادة وضع قاعدة الكمبيوت</u>ر".
	- **2** أعد وضع ل<u>وحة المفاتيح</u>.
	- 3 أعد وضع <u>البطاقة اللاسلكية</u> .
	- 4 أعد وضع <u>محرك الاقراص الثابتة</u>. ȓ
		- <mark>5</mark> أعد وضع <u>غطاء القاعدة</u>.
	- **6** أعد وضع <u>محرك الاقراص الضوئية</u> . ȓ
		- **7** أعد وضع <u>البطارية</u>

### إزالة مجموعة المشتت الحراري

- تحذيو . قبل العمل داخل الكمبيوتر ، اقرأ معلومات الانمان التي تم ٳرفاقها مع الكمبيوتر ، واتبع الخطوات الوادة في ق<u>بل العمل داخل الكمبيوتر</u> . بعد العمل ⚠ داخل الكمبيوتر، اتبع التعليات الواردة في <u>بعد العمل داخل الكمبيوتر</u> للتعرف علي المعلومات ا⁄مِضافية الخاصة بافضل ممارسات الاممان، راجع الصفحة الرئيسية الخاصة بالتّوافق <sup>التنظ</sup>يمي من خلال dell.com/regulatory\_compliance.
	- ∧ تحذير: قد يصبح المشتت الحراري ساختا أثناء التشغيل العادي. اترك المشتت الحراري لوقت كافٍ لكي يبرد قبل محاولة لمسه.
	- ننبيه: لضهان الحد الاقصى من التبريد للمعالج. لا تلمس مناطق توصيل الحرارة في المشتت الحراري. يمكن أن تقلل الزيوت على بشرتك من إمكانية توصيل الحرارة للشحم الحراري.

### المتطلبات <mark>الائ</mark>ىاسية

- 1 فم بإزالة ا<mark>لبطارية</mark>
- 2 ٪ قم بإزالة <u>محرك الاقراص الضوئية</u> . ȓ
	- 3 أ ﴿ بِإِزَالَةٍ <u>غطاءِ القاعدة</u>
- 4 قم بإزالة <u>محرك الاقراص الثابتة</u>. ȓ
	- 5 ٪ قم بإزالة <u>البطاقة اللاسلكية</u>
		- **6** فم بإزالة ل<u>وحة المفاتيح</u>
- 7 اتبع الإجراءات الواردة في الخطوات من 1 إلى 7 في <u>"إزالة قاعدة الكمبيوتر"</u>.

#### ا∕امچراء

لاحظة: عدد المسامير ومظهر مجموعة المشتت الحراري قد تختلف في الكمبيوتر وذلك حسب التكوين الذي طلبته.

- افصل كبل المروحة عن لوحة النظام. $\: \blacksquare$
- 2 بترتيب تسلسلي (كما هو موضح على مجموعة المشتت الحراري). فك المسامير اللولبية المثبتة لمجموعة المشتت الحراري في لوحة النظام.
	- 3 ˈ ˒ر˕ ̾ˇ ˒ ̧˸ ˸لي) كما ̵و ̪وޔ ̉لى ̉ةمجمو لما ش˕ت يارالحر (Ǚ ߁ Ȕ ˅ˈالةز لما ̪˅˸ ̾ر لما ˜ˋ˕ة ̉ةلمجمو لما ش˕ت يارالحر ߆ ˧ة̤و ̤ا ̰ظ˅م.

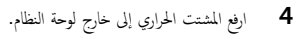

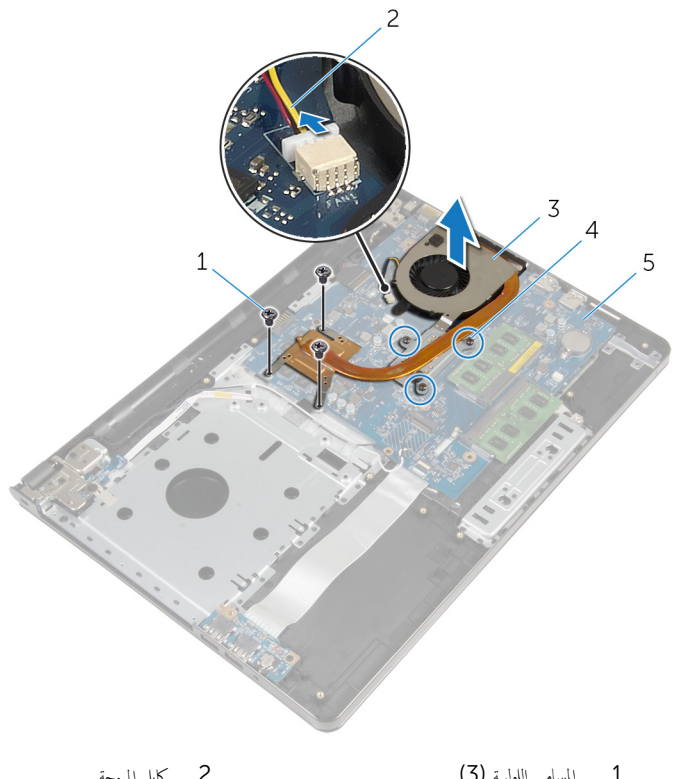

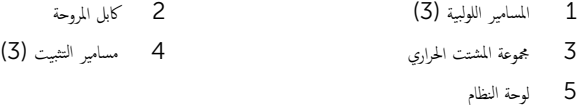

# إعادة وضع مجموعة المشتت الحراري

- تحذيو ً. قبل العمل داخل الكمبيوتر، اقرأ معلومات الانمان التي تم إرفاقها مع الكمبيوتر، واتبع الخطوات الوادة في ق<u>بل العمل داخل الكمبيوتر</u>. بعد العمل ⚠ داخل الكمبيوتر، اتبع التعليات الواردة في <u>بعد العمل داخل الكمبيوتر</u> للتعرف علي المعلومات ا⁄مِضافية الخاصة بافضل ممارسات الاممان، راجع الصفحة الرئيسية الخاصة بالتّوافق <sup>التنظ</sup>يمي من خلال dell.com/regulatory\_compliance.
	- تنبيه: قد تتسبب محاذاة المشتت الحراري بطريقة غير صحيحة في إتلاف لوحة النظام والمعالج.  $\wedge$

**ملاحظة:** يمكن إعادة استخدام الشحم الحراري الاصْلي إذا تمت إعادة تثبيت لوحة النظام والمروحة الاصلية معًا. أما إذا تم استبدال لوحة النظام أو ȓ المروحة، فاستخدم البطانة الحرارية التي يتم توفيرها في عبوة المنتج للتأكد من توصيل الحرارة. ȓ

#### ا∕لاچراء

- عنع مروحة المشتت الحراري على لوحة النظام.  $\bf{1}$
- 2 ٪ قم بمحاذاة فتحات المسامير الموجودة علممجموعة المشتت الحراري مع فتحات المسامير الموجودة على لوحة النظام.
- 3 ˈ ˒ر˕ ̾ˇ ˒ ̧˸ ˸لي) كما ̵و ̪وޔ ̉لى ̉ةمجمو لما ش˕ت يارالحر (Ǚ ǫȓ̉د ̟ر˒ ̾ˇ لما ̪˅˸ ̾ر لما ˜ˋ˕ة ̉ةلمجمو لما ش˕ت يارالحر ߆ ˧ة̤و ̤ا ̰ظ˅م.
- 4 ٪ بترتيب تسلسلي (كما هو موضح على مجموعة المشتت الحراري)، اربط المسامير اللولبية المثبتة لمجموعة المشتت الحراري في لوحة النظام.
	- 5 ٪ قم بتوصيل كبل المروحة بلوحة النظام.

#### المتطلبات التالية

- 1 ٪ اتبع التعليهات من الخطوة ك<sup>5</sup> إلى الخطوة 8 في <u>"إعادة وضع قاعدة الكمبيوتر</u>".
	- 2 أعد وضع ل<u>وحة المفاتيح</u>.
	- 3 أعد وضع <u>البطاقة اللاسلكية</u> .
	- 4 أعد وضع <u>محرك الاقراص الثابتة</u>. ȓ
		- 5 في أعد وضع <u>غطاء القاعدة</u>.
	- **6** أعد وضع <u>محرك الاقراص الضوئية</u> . ȓ
		- **7** أعد وضع <u>البطارية</u>

### إزالة وحدة زر التيار

⚠ تحذير : قبل العمل داخل الكمبيوتر، اقرأ معلومات الانمان التي تم إرفاقها مع الكمبيوتر، واتبع الخطوات الوادة في <u>قبل العمل داخل الكمبيوتر</u> . بعد العمل داخل الكمبيوتر، اتبع التعليات الواردة في <u>بعد العمل داخل الكمبيوتر</u> للتعرف علي المعلومات ا⁄مِضافية الخاصة بافضل ممارسات الاممان، راجع الصفحة الرئيسية الخاصة بالتّوافق <sup>التنظ</sup>يمي من خلال dell.com/regulatory\_compliance.

### المتطلبات <mark>الائ</mark>ىاسية

- 1 فم بإزالة ا<mark>لبطارية.</mark>
- 2 ٪ قم بإزالة <u>محرك الاقراص الضوئية</u>. ȓ
	- 3 ٪ قم بإزالة <u>غطاء القاعدة</u>
	- 4 ٪ قم بإزالة <u>محرك الاقراص الثابتة</u> ȓ
	- 5 ٪ مَّ بإزالة <u>البطاقة اللاسلكية</u>
		- **6** فم بإزالة ل<u>وحة المفاتيح</u>
- 7 اتبع الاجراءات الواردة في الخطوات من 1 إلى 7 في "<mark>إزالة قاعدة الكمبيوتر"</mark>.

#### ان(محراء

- اقلب الكمبيوتر وافتح الشاشة. $\, {\bf 1} \,$
- 2 افصل كبل لوحة زر التشغيل عن لوحة النظام.

ق ﴿ بإزاحة كبل لوحة زر التشغيل إلى الخارج من خلال الفتحة الموجودة في مجموعة مسند راحة اليد.

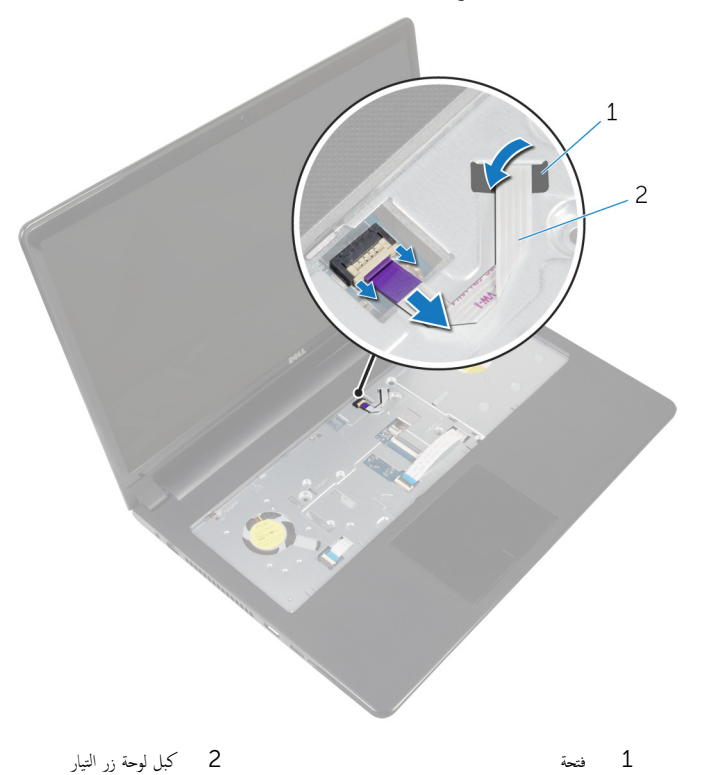

▲ أغلق الشاشة واقلب الكمبيوتر رأسًا على عقب.

- 5 ߁ ˈفك لما ˸مار ̤و̧̤ا ˋي الذي ̻˜ˋت ˧ة̤و رز ̤ا ˕ ̏ش ̾ل ̉ةˣموبم ̪˸̰د ا˧ةر ̤ا ̾د.
	- ق إزالة الشريط من لوحة زر التشغيل. $\bullet$

7 ٪ ارفع لوحة زر التيار بزاوية مع الكبل خارج مجموعة مسند راحة اليد.

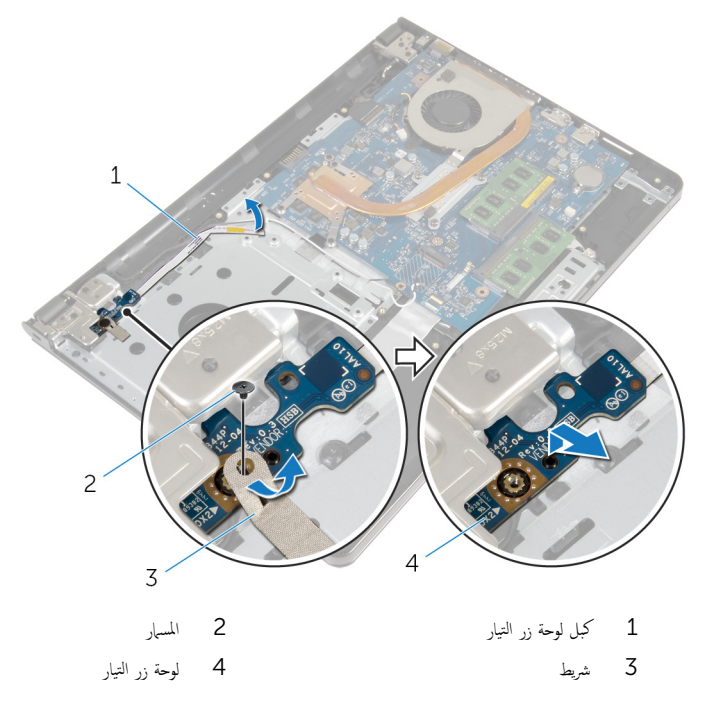

60

إعادة تركيب وحدة زر التيار

تحذيو . قبل العمل داخل الكمبيوتر ، اقرأ معلومات الانمان التي تم ٳرفاقها مع الكمبيوتر ، واتبع الخطوات الوادة في ق<u>بل العمل داخل الكمبيوتر</u> . بعد العمل ⚠ داخل الكمبيوتر، اتبع التعليات الواردة في <u>بعد العمل داخل الكمبيوتر</u> للتعرف علي المعلومات ا⁄مِضافية الخاصة بافضل ممارسات الاممان، راجع الصفحة الرئيسية الخاصة بالتّوافق <sup>التنظ</sup>يمي من خلال dell.com/regulatory\_compliance.

#### ا∕لأجراء

- $1$   $\bar{\phantom{a}}$  قم بمحاذاة فتحة المسهار الموجودة في لوحة زر التشغيل مع فتحة المسهار الموجودة في مجموعة مسند راحة اليد.
	- 2 ٪ قم بتثبيت الشريط بلوحة زر التشغيل.
	- عد تركيب المسهار اللولبي الذي يثبت لوحة زر التشغيل بمجموعة مسند راحة اليد.  $\bf 3$ 
		- ادفع الكبل عبر الفتحة الموجودة في مسند راحة اليد.  $\,$ 
			- 5 اقلب الكمبيوتر وافتح الشاشة.
			- **6** ٪ قم بتوصيل كبل لوحة زر التشغيل بلوحة النظام.

#### المتطلبات التالية

- 1 ٪ اتبع التعليهات من الخطوة 3 إلى الخطوة 8 في <u>"إعادة وضع قاعدة الكمبيوتر</u>".
	- **2** أعد وضع ل<u>وحة المفاتيح</u>
	- 3 أعد وضع <u>البطاقة اللاسلكية</u>
	- 4 أعد وضع <u>محرك الاقراص الثابتة</u> . ȓ
		- **5** أعد وضع <u>غطاء القاعدة</u>.
	- **6** أعد وضع <u>محرك الاقراص الضوئية</u>. ȓ
		- **7** أعد وضع <u>البطارية</u>

### إزالة لوحة النظام

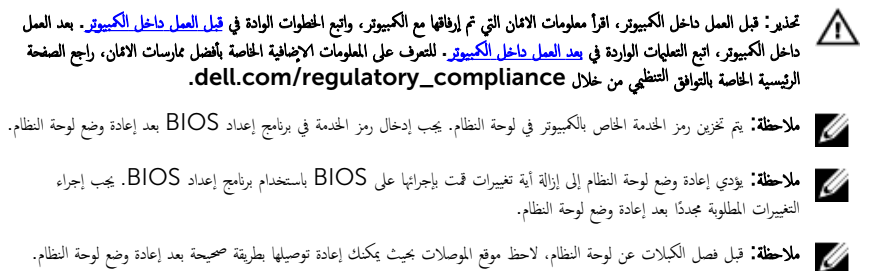

### المتطلبات الائ*ت*اسية

- 1 فَمَ بِإِزالَةِ ا<u>لْبِطَارِيَّةِ</u>
- 2 ٪ قم بإزالة <u>محرك الاقراص الضوئية</u>. ȓ
	- 3 ٪ قم بإزالة <u>غطاء القاعدة</u>.
	- 4 فم بإزالة <u>محرك الاقراص الثابتة</u> . ȓ
		- 5 في بإرالة ا<u>لبطاقة اللاسلكية</u>
			- **6** فم بإزالة ل<u>وحة المفاتيح</u>
- 7 اتبع الإجراءات الواردة في الخطوات من 1 إلى 7 في "إ<u>زالة قاعدة الكمبيوتر"</u>.
	- 8 ٪ قم بإزالة لوحة <u>الإدخال/الإخراج</u>

#### ا∕امچراء

- اقلب الكمبيوتر وافتح الشاشة. $\,$
- 2 افصل كبل لوحة زر التشغيل عن لوحة النظام.

وفع المزلاج وافصل كبل لوحة اللمس من الموصل الموجود في لوحة النظام.  $\bf 3$ 

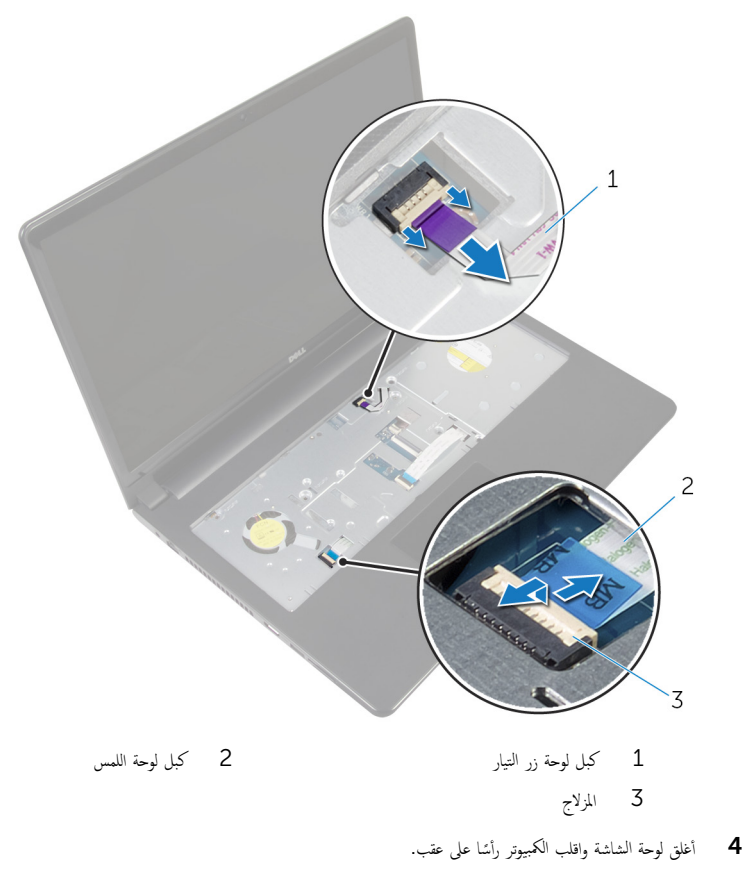

د أرفع المزلاج وافصل كبل الشاشة من الموصل الموجود في لوحة النظام.

6 ٪ قم بإزالة المسهار الذي يثبت لوحة النظام بمجموعة مسند راحة اليد.

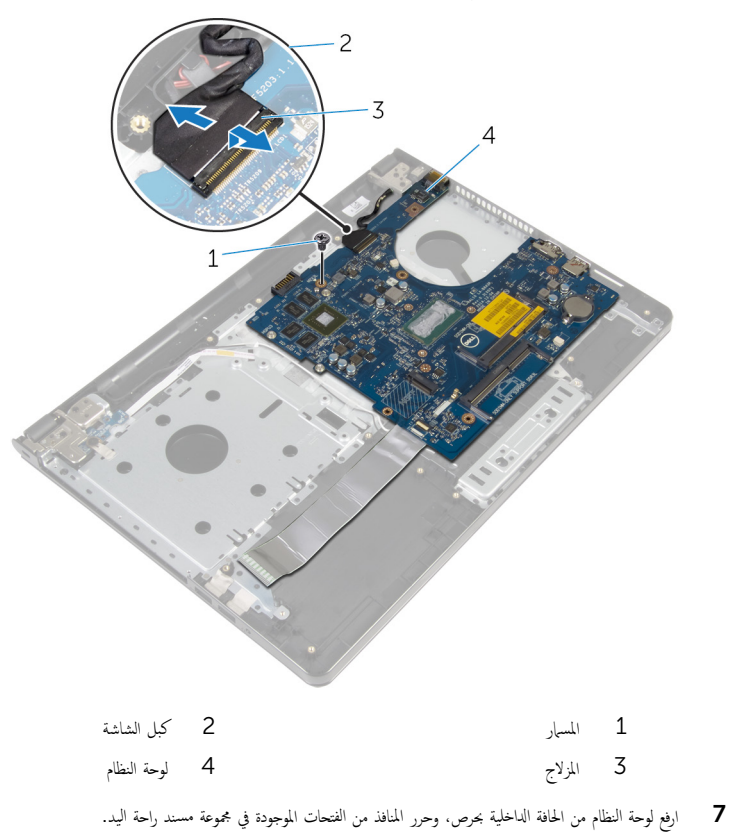

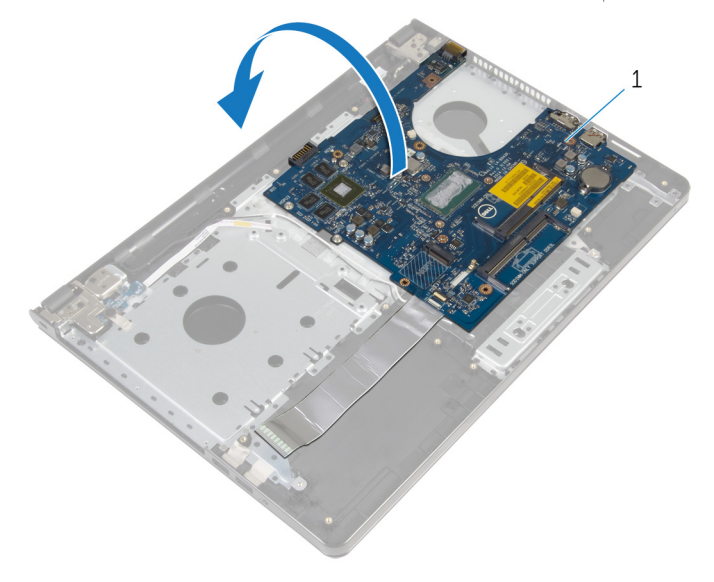

- ل أوحة النظام  $1\,$
- وارفع المزلاج وافصل كبل لوحة الإيخال $\mathcal{V}$ خراج من لوحة النظام.
	- ح<br>**10** افصل كبل منفذ مما<sub>فئ</sub> التيار من لوحة النظام.

**11** ارفع لوحة النظام بعيدًا عن مجموعة مسند راحة اليد.

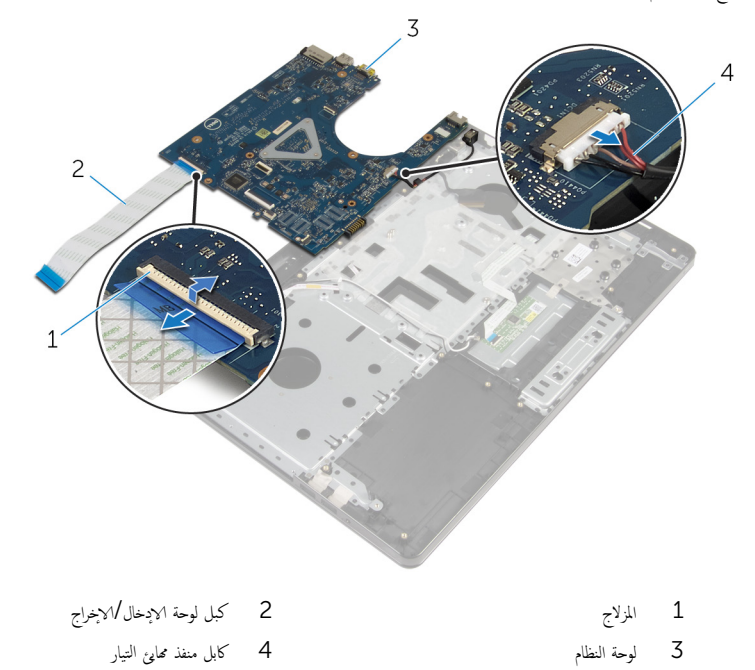

66

# إعادة تركيب لوحة النظام

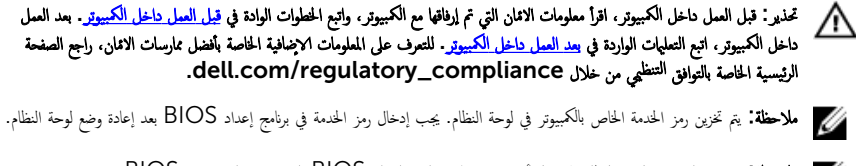

لاحظة: يؤدي إعادة وضع لوحة النظام إلى إزالة أية تغييرات قمت بإجرائها على BIOS باستخدام برنامج إعداد BIOS. يجب إجراء التغييرات المطلوبة مجددًا بعد إعادة وضع لوحة النظام.

#### ا∕لأچراء

ق بتوصيل كبل منفذ محايئ التيار بلوحة النظام. $\, \mathbf{1} \,$ ̻ر؏ر 2 ߁ ̟ˋل ˧ة̤و ȔԳدˬ˅ل/ȔԳ اجˬر Ȕالى ˽لالمو الخ˅ص ˈ̴Ǚ ا̏̀طو ̉لى الم˴لإج ̤˕˜ˋ̾ت ك̤ا ˋل ˧ةˈ̧و ̤ا ̰ظ˅م. ˈ قاني لوحة النظام. $\bar{\bf 3}$ 4 ٪ قم بإزاحة المنافذ الموجودة في لوحة النظام إلى داخل الفتحات الموجودة في مجوعة مسند راحة اليد، ثم ضع لوحة النطام على مجموعة مسند راحة اليد. د ( بمحاذاة فتحة المسار الموجودة في لوحة النظام مع فتحة المسار الموجودة في مجموعة مسند راحة اليد. ه أعد تركيب المسهار الذي يثبت لوحة النظام بمجموعة مسند راحة اليد. ̻ر؏ر 7 ߁ ̟ˋل ̤اش˅˺ة ˽لˈ˅لمو الخ˅ص ˈ̴Ǚ ا̏̀طو ̉لى الم˴لإج ̤˕˜ˋ̾ت ك̤ا ˋل ˧ةˈ̧و ̤ا ̰ظ˅م. ˈ 8 اقلب الكمبيوتر وافتح الشاشة. 9 أدخل كبل لوحة اللمس في الموصل واضغط على مزلاج الموصل لتثبيت الكبل. 10 ٪ قم بتوصيل كبل لوحة زر التشغيل بلوحة النظام.

#### المتطلبات التالبة

- 1 أعد وضع لوحة <u>الإدخال/الإخراج</u>.
- 2 ˒ا ˋع ̤ا˕ع̧ۤت ̪ن ةالخطو 3 Ȕالى ةالخطو 8 ߆ "Ȕا̉˅دة ̀عو [̜˅̉دة](#page-44-0) كم̤ا ˋ ˒ر̾و ".
	- 3 أعد وضع ل<u>وحة المفاتيح</u>.
	- 4 أعد وضع <u>البطاقة اللاسلكية</u>.
	- 5 ٪ أعد وضع <u>محرك الاقراص الثابتة</u> . ȓ
		- **6** أعد وضع <u>غطاء القاعدة</u> .
	- 7 ٪ أعد وضع <u>محرك الاقراص الضوئية</u> . ȓ
		- **8** أعد وضع <u>اليطارية</u>

### إزالة مجموعة الشاشة

<span id="page-67-0"></span>⚠ تحذير : قبل العمل داخل الكمبيوتر، اقرأ معلومات الانمان التي تم إرفاقها مع الكمبيوتر، واتبع الخطوات الوادة في <u>قبل العمل داخل الكمبيوتر</u> . بعد العمل داخل الكمبيوتر، اتبع التعليات الواردة في <u>بعد العمل داخل الكمبيوتر</u> للتعرف علي المعلومات ا⁄مِضافية الخاصة بافضل ممارسات الاممان، راجع الصفحة الرئيسية الخاصة بالتّوافق <sup>التنظ</sup>يمي من خلال dell.com/regulatory\_compliance.

### المتطلبات <mark>الائ</mark>ىاسية

- 1 فم بإزالة ا<mark>لبطارية.</mark>
- 2 ٪ قم بإزالة <u>محرك الاقراص الضوئية</u>. ȓ
	- 3 ٪ قم بإزالة <u>غطاء القاعدة</u>
	- 4 ٪ قم بإزالة <u>محرك الاقراص الثابتة</u> ȓ
	- 5 ٪ مَّ بإزالة <u>البطاقة اللاسلكية</u>
		- **6** فم بإزالة ل<u>وحة المفاتيح</u>
- 7 اتبع الإجراءات الواردة في الخطوات من 1 إلى 7 في " إ<u>زالة قاعدة الكمبيوتر"</u>.

#### ا∕لأچراء

- لاحظ توجيه كابل الهوائى وقم بإزالة الكابل من أدلة التوجيه الخاصة به.  $\bm{1}$ 
	- 2 ٪ ارفع المزلاج وافصل كبل الشاشة عن لوحة النظام.

لاحظ توجيه كبل الشاشة وقم بإزالة الكبل من أدلة التوجيه الخاصة به.

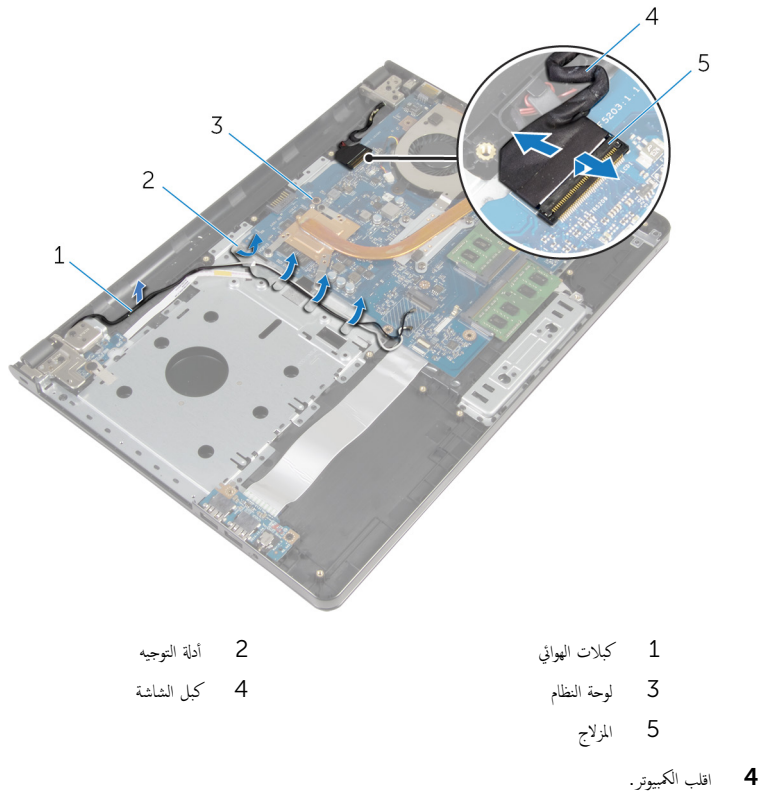

- ق افتح الشاشة بزاوية 90 درجة.
- ً ضع الكمبيوتر على حافة المنضدة حتى مجموعة مسند راحة اليد على المنضدة، وتمتد مجموعة الشاشة مرورًا بحافة المنضدة مع اتجاه مفصلات الشاشة لامحلي.
	- 7 ٪ قُمْ بِإزالة المسامير التي تثبت مفصلات الشاشة بمجموعة مسند راحة اليد.

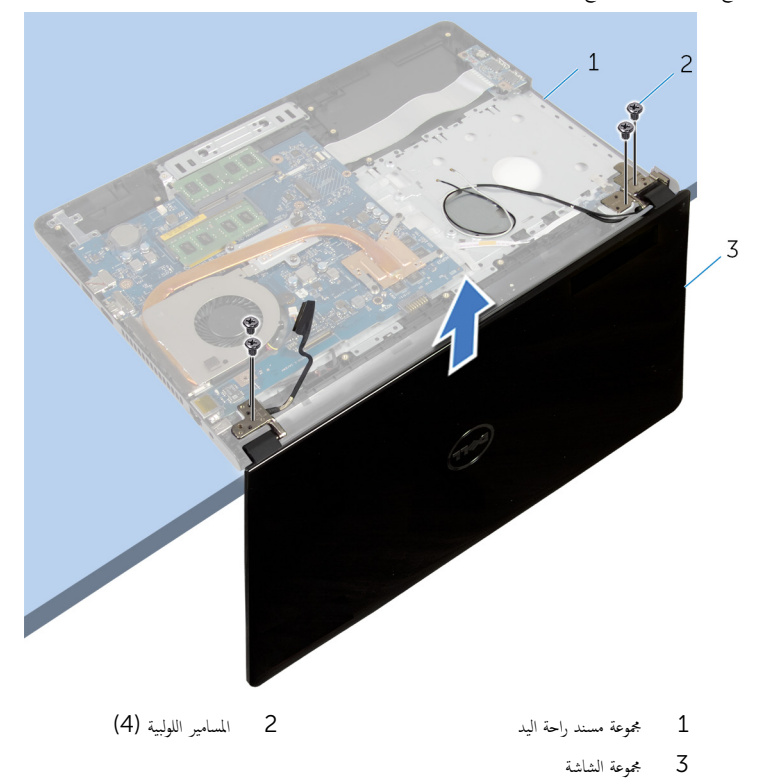

# إعادة وضع مجموعة الشاشة

⚠ تحذير : قبل العمل داخل الكمبيوتر، اقرأ معلومات الانمان التي تم إرفاقها مع الكمبيوتر، واتبع الخطوات الوادة في <u>قبل العمل داخل الكمبيوتر</u> . بعد العمل داخل الكمبيوتر، اتبع التعليات الواردة في <u>بعد العمل داخل الكمبيوتر</u> للتعرف علي المعلومات ا⁄مِضافية الخاصة بافضل ممارسات الاممان، راجع الصفحة الرئيسية الخاصة بالتّوافق <sup>التنظ</sup>يمي من خلال dell.com/regulatory\_compliance.

#### الاچراء

 1 ̀ع ̉ةمجمو ̪˸̰د ا˧ةر ̤ا ̾د ̉لى ˧˅̙ة لما ̰ضدة ̪ع ˠعل ̤ا ̻ةˋط˅ر ̻ةالخ̧و ةالمص̏ر ˒ˣ̴ ˕عˈ ً̾دا ̉ن الح˅̙ة. 2 ߁ بم˩˅ذاة ̙˕˩˅ت لما ̪˅˸ ̾ر دةˠوالمو ߆ ̪فصلات ̤اش˅˺ة ̪ع ̙˕˩˅ت لما ̪˅˸ ̾ر دةˠوالمو ߆ ̉ةمجمو ̪˸̰د ا˧ةر ̤ا ̾د. 3 ǫȓ̉د ̟ر˒ ̾ˇ لما ̪˅˸ ̾ر ̤و̧̤ا ˋ̾ة اܱ̤ ˒˜ˋت ̪ف˅˽لات ̤اش˅˺ة ̉ةˣموبم ̪˸̰د ا˧ةر ̤ا ̾د. ً 4 ǫŗ̑̍ق ̤اش˅˺ة ا̧̜ˇو كم̤ا ˋ ˒ر̾و ǫرȓ˷ ˅ ̉لى ̉قˇ. 5 ߁ ˈ ˠو˕ ̴̾ ̟ˋل ̤اش˅˺ة ̪ن ˬلال ǫȓدلة ̤ا ˠو˕ ̴̾ دةˠوالمو ߆ ̪˸̰د ا˧ةر ̤ا ̾د. 6 ߁ Ȕ ˅ˈا˧ةز ̟ˋل ̤اش˅˺ة ߆ ˽لالمو ا̏̀طو ̉لى الم˴لإج ̤ ˽و˕ ̾ل كاˈل ̤اش˅˺ة ˧ةˈ̧و ̤ا ̰ظ˅م. 7 ߁ ˈ ˠو˕ ̴̾ ̟ˋل ̤ا ائي̶و ̪ن ˬلال ǫȓدلة ̤ا ˠو˕ ̴̾ دةˠوالمو ߆ ̉ةمجمو ̪˸̰د ا˧ةر ̤ا̾د.

#### المتطلبات التالية

- 1 ˒ا ˋع ̤ا˕ع̧ۤت ̪ن ةالخطو 3 Ȕالى ةالخطو 8 ߆ "Ȕا̉˅دة ̀عو [̜˅̉دة](#page-44-0) كم̤ا ˋ ˒ر̾و ". **2** أعد وضع ل<u>وحة المفاتيح</u> 3 أعد وضع <u>البطاقة اللاسلكية</u>. 4 - أعد وضع <u>محرك الاقراص الثابتة</u>. ȓ 5 في أعد وضع <u>غطاء القاعدة</u>.
	- **6** أعد وضع <u>محرك الاقراص الضوئية</u>. ȓ
		- **7** أعد وضع <u>البطارية</u>

### إزالة إطار الشاشة

⚠ تحذير : قبل العمل داخل الكمبيوتر، اقرأ معلومات الانمان التي تم إرفاقها مع الكمبيوتر، واتبع الخطوات الوادة في <u>قبل العمل داخل الكمبيوتر</u> . بعد العمل داخل الكمبيوتر، اتبع التعليات الواردة في <u>بعد العمل داخل الكمبيوتر</u> للتعرف علي المعلومات ا⁄مِضافية الخاصة بافضل ممارسات الاممان، راجع الصفحة الرئيسية الخاصة بالتّوافق <sup>التنظ</sup>يمي من خلال dell.com/regulatory\_compliance.

### المتطلبات <mark>الائ</mark>ىاسية

- 1 فم بإزالة ا<mark>لبطارية.</mark>
- 2 ٪ قم بإزالة <u>محرك الاقراص الضوئية</u>. ȓ
	- 3 ٪ قم بإزالة <u>غطاء القاعدة</u>
	- 4 ٪ قم بإزالة <u>محرك الاقراص الثابتة</u> ȓ
	- 5 ٪ قم بإزالة ا<u>لبطاقة اللاسلكية</u>
		- **6** فم بإزالة ل<u>وحة المفاتيح</u>
- 7 اتبع الإجراءات الواردة في الخطوات من 1 إلى 7 في "إ<u>زالة قاعدة الكمبيوتر"</u> .
	- 8 ٪ قم بإزالة <u>مجموعة الشاشة</u>

#### انځيواء

ستخدام أطراف أصابعك، ارفع الحافة الداخلية لاطار الشاشة بعناية.  $\boldsymbol{1}$
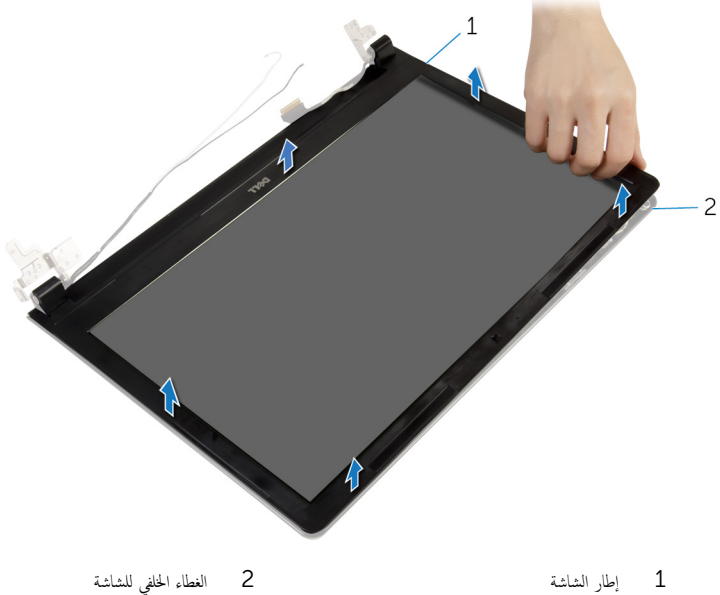

73

# إعادة وضع إطار الشاشة

<span id="page-73-0"></span>⚠ تحذير : قبل العمل داخل الكمبيوتر، اقرأ معلومات الانمان التي تم إرفاقها مع الكمبيوتر، واتبع الخطوات الوادة في <u>قبل العمل داخل الكمبيوتر</u> . بعد العمل داخل الكمبيوتر، اتبع التعليات الواردة في <u>بعد العمل داخل الكمبيوتر</u> للتعرف علي المعلومات ا⁄مِضافية الخاصة بافضل ممارسات الاممان، راجع الصفحة الرئيسية الخاصة بالتّوافق <sup>التنظ</sup>يمي من خلال dell.com/regulatory\_compliance.

#### ا∕لإجراء

قم بمحاذاة إطار الشاشة مع الغطاء الخلفي للشاشة وأدخل إطار الشاشة في مكانه بعناية.

- 1 أعد وضع <u>مجموعة الشاشة</u>.
- 2 ˒ا ˋع ̤ا˕ع̧ۤت ̪ن ةالخطو 3 Ȕالى ةالخطو 8 ߆ "Ȕا̉˅دة ̀عو [̜˅̉دة](#page-44-0) كم̤ا ˋ ˒ر̾و ".
	- 3 أعد وضع <u>لوحة المفاتيح</u>
	- 4 أعد وضع <u>البطاقة اللاسلكية</u> .
	- 5 أعد وضع <u>محرك الاقراص الثابتة</u>. ȓ
		- **6** أعد وضع <u>غطاء القاعدة</u>
	- 7 ٪ أعد وضع <u>محرك الاقراص الضوئية</u> . ȓ
		- 8 أعد وضع <u>البطارية</u><br>8

### إزالة لوحة الشاشة

<span id="page-74-0"></span>⚠ تحذير : قبل العمل داخل الكمبيوتر، اقرأ معلومات الانمان التي تم إرفاقها مع الكمبيوتر، واتبع الخطوات الوادة في <u>قبل العمل داخل الكمبيوتر</u> . بعد العمل داخل الكمبيوتر، اتبع التعليات الواردة في <u>بعد العمل داخل الكمبيوتر</u> للتعرف علي المعلومات ا⁄مِضافية الخاصة بافضل ممارسات الاممان، راجع الصفحة الرئيسية الخاصة بالتّوافق <sup>التنظ</sup>يمي من خلال dell.com/regulatory\_compliance.

### المتطلبات <mark>الائ</mark>ىاسية

- 1 فم بإزالة ا<mark>لبطارية</mark>
- 2 ٪ قم بإزالة <u>محرك الاقراص الضوئية</u>. ȓ
	- 3 ٪ قم بإزالة <u>غطاء القاعدة</u>
	- 4 ٪ قم بإزالة <u>محرك الاقراص الثابتة</u> ȓ
	- 5 ٪ قم بإزالة <u>البطاقة اللاسلكية</u>
		- <mark>6</mark> فم بإزالة ل<u>وحة المفاتيح</u>
- 7 اتبع الإجراءات الواردة في الخطوات من 1 إلى 7 في إز<u>الة قاعدة الكمبيوتر "</u>.
	- 8 ٪ قم بإزالة <u>مجموعة الشاشة</u>
	- 9 فَمَ بِإِزَالَةٍ إِ<u>طَارِ الشَّاشَةِ</u>

#### الاچراء

ق إزالة المسامير المثبتة للوحة الشاشة بالغطاء الخلفي للشاشة.  $\boldsymbol{1}$ 

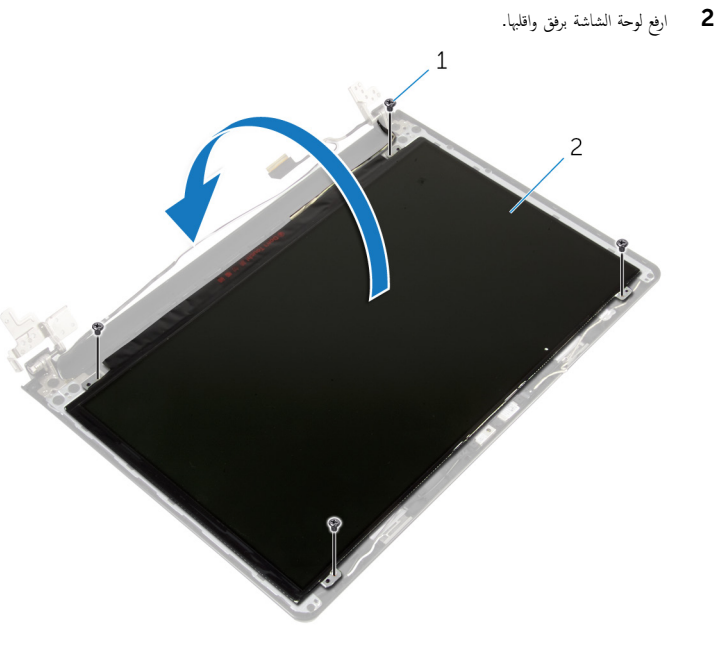

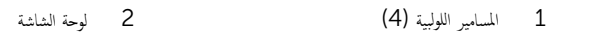

قط قم بإزالة الشريط الملصق بكابل الشاشة.  $\bar{\bf 3}$ 

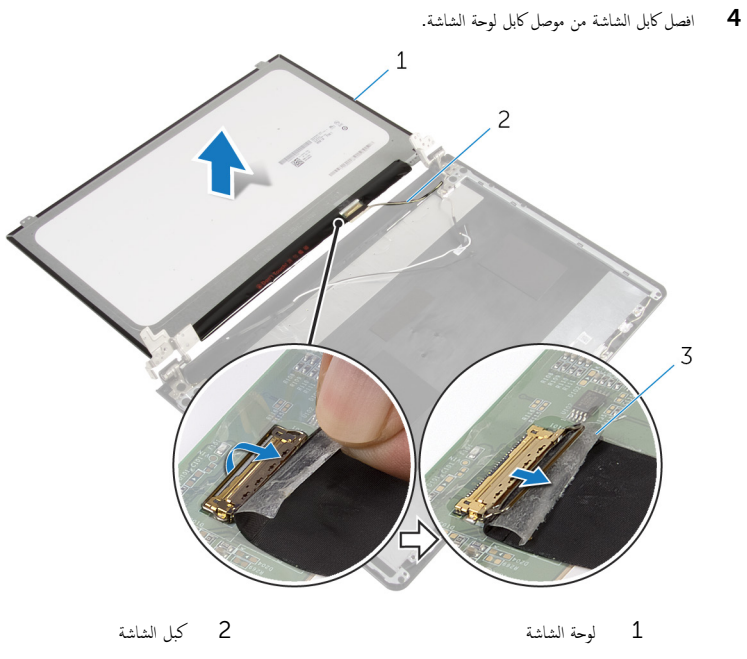

- 3 شريط
- 5 ارفع لوحة الشاشة بعيدًا عن الغطاء الخلفي.

# إعادة وضع لوحة الشاشة

<span id="page-77-0"></span>تحذيو : قبل العمل داخل الكمبيوتر ، اقرأ معلومات الانمان التي تم إرفاقها مع الكمبيوتر ، واتبع الخطوات الوادة في ق<u>بل العمل داخل الكمبيوتر</u> . بعد العمل ⚠ داخل الكمبيوتر، اتبع التعليات الواردة في <u>بعد العمل داخل الكمبيوتر</u> للتعرف علي المعلومات ا⁄مِضافية الخاصة بافضل ممارسات الاممان، راجع الصفحة الرئيسية الخاصة بالتّوافق <sup>التنظ</sup>يمي من خلال dell.com/regulatory\_compliance.

#### ا∕ا<جراء

- عبل كابل الشاشة بموصل لوحة الشاشة. $\bf{1}$ 
	- نبت الشريط المثبت لكابل الشاشة.<br>ا
- ${\bf 3}$  ٰ ضع لوحة الشاشة على الغطاء الخلفي للشاشة برفق وقم بمحاذاة فتحات المسامير الموجودة في لوحة الشامير الموجودة في الغطاء الخلفي للشاشة.
	- 4 أعد تركيب المسامير المثبتة للوحة الشاشة بالغطاء المخلفي للشاشة.

- 1 أعد وضع <u>إطار الشاشة</u>.
- <mark>2</mark> أعد وضع <u>مجموعة الشاشة</u>.
- 3 ٪اتبع التعليات من الخطوة كى إلى الخطوة 8 فى <u>"إعادة وضع قاعدة الكمبيوت</u>ر".
	- **4** أعد وضع <u>لوحة المفاتيح</u>
	- 5 أعد وضع <u>البطاقة اللاسلكية</u>
	- **6** أعد وضع <u>محرك الاقراص الثابتة</u>. ȓ
		- 7 أعد وضع <u>غطاء القاعدة</u>.
	- **8** أعد وضع <u>محرك الاقراص الضوئية</u>. ȓ
		- **9** أعد وضع <u>البطارية</u>

### إزالة مفصلات الشاشة

<span id="page-78-0"></span>تحذير : قبل العمل داخل الكمبيوتر، اقرأ معلومات الانمان التي تم إرفاقها مع الكمبيوتر، واتبع الخطوات الوادة في <u>قبل العمل داخل الكمبيوتر</u> . بعد العمل ⚠ داخل الكمبيوتر، اتبع التعليات الواردة في <u>بعد العمل داخل الكمبيوتر</u> للتعرف علي المعلومات ا⁄مِضافية الخاصة بافضل ممارسات الاممان، راجع الصفحة الرئيسية الخاصة بالتّوافق <sup>التنظ</sup>يمي من خلال dell.com/regulatory\_compliance.

### المتطلبات <mark>الائ</mark>ىاسية

- 1 فم بإزالة ا<mark>لبطارية.</mark>
- 2 ٪ قم بإزالة <u>محرك الاقراص الضوئية</u>. ȓ
	- 3 ٪ قم بإزالة <u>غطاء القاعدة</u>
	- 4 ٪ قم بإزالة <u>محرك الاقراص الثابتة</u> ȓ
	- 5 ٪ قم بإزالة <u>البطاقة اللاسلكية</u>
		- **6** فم بإزالة ل<u>وحة المفاتيح</u>
- 7 اتبع الإجراءات الواردة في الخطوات من 1 إلى 7 في "إ<u>زالة قاعدة الكمبيوتر"</u> .
	- 8 ٪ قم بإزالة <u>مجموعة الشاشة</u>
	- 9 فم بإزالة <u>إطار الشاشة</u>.
	- 10 فم بإزالة ل<u>وحة الشاشة</u>.

#### انامجراء

ق ﴿ إِزَالَةِ المساميرِ اللولِبيةِ المثبتةِ لمفصلاتِ الشاشةِ في الغطاءِ الحُلفي للشاشةِ.

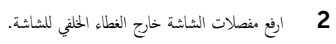

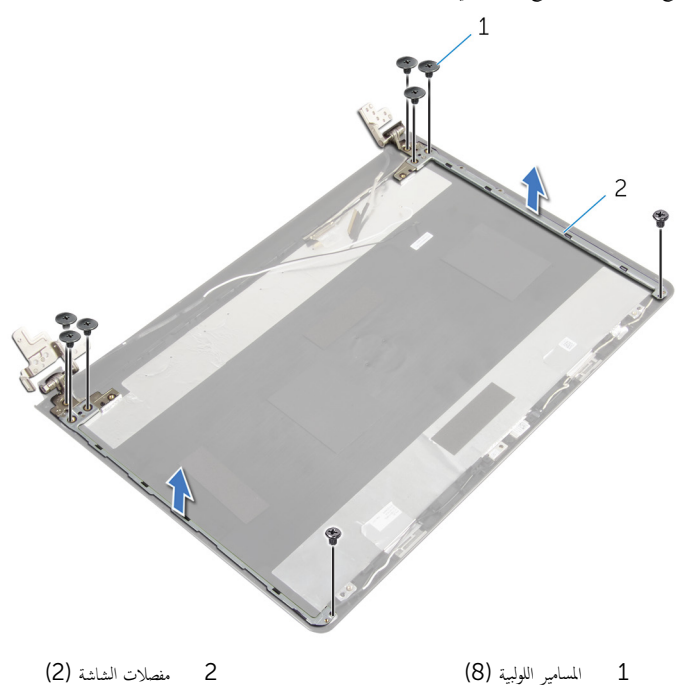

# إعادة وضع مفصلات الشاشة

<span id="page-80-0"></span>تحذيو ً. قبل العمل داخل الكمبيوتر، اقرأ معلومات الانمان التي تم إرفاقها مع الكمبيوتر، واتبع الخطوات الوادة في ق<u>بل العمل داخل الكمبيوتر</u> . بعد العمل ⚠ داخل الكمبيوتر، اتبع التعليات الواردة في <u>بعد العمل داخل الكمبيوتر</u> للتعرف علي المعلومات ا⁄مِضافية الخاصة بافضل ممارسات الاممان، راجع الصفحة الرئيسية الخاصة بالتّوافق <sup>التنظ</sup>يمي من خلال dell.com/regulatory\_compliance.

#### انځ او

- 1 ߁ بم˩˅ذاة ̙˕˩˅ت لما ̪˅˸ ̾ر ̤و̧̤ا ˋ̾ة دةˠوالمو ߆ ̪فصلات ̤اش˅˺ة ̪ع ̙˕˩˅ت لما ̪˅˸ ̾ر دةˠوالمو ߆ ا̤̏ط˅Ǥ الخ̧في ̧̤ ش˅˺ة.
	- 2 أعد تركيب المسامير المثبتة لمفصلات الشاشة في الغطاء الخلفي للشاشة.

- 1 أعد وضع ل<u>وحة الشاشة</u>.
- **2** أعد وضع <u>إطار الشاشة</u>.
- 3 أعد وضع <u>مجموعة الشاشة</u>.
- 4 ٪ اتبع التعليات من الخطوة 3 إلى الخطوة 8 في <u>"إعادة وضع قاعدة الكمبيوت</u>ر".
	- <mark>5</mark> أعد وضع <u>لوحة المفاتيح</u>
	- <mark>6</mark> أعد وضع <u>البطاقة اللاسلكية</u>
	- 7 أعد وضع <u>محرك الاقراص الثابتة</u>. ȓ
		- **8** أعد وضع <u>غطاء القاعدة</u>.
	- 9 أعد وضع <u>محرك الاقراص الضوئية</u> . ȓ
		- 10 أعد وضع <u>البطارية</u>

# إزالة كبل الشاشة

<span id="page-81-0"></span>تحذير : قبل العمل داخل الكمبيوتر، اقرأ معلومات الانمان التي تم إرفاقها مع الكمبيوتر، واتبع الخطوات الوادة في <u>قبل العمل داخل الكمبيوتر</u> . بعد العمل ⚠ داخل الكمبيوتر، اتبع التعليات الواردة في <u>بعد العمل داخل الكمبيوتر</u> للتعرف علي المعلومات ا⁄مِضافية الخاصة بافضل ممارسات الاممان، راجع الصفحة الرئيسية الخاصة بالتّوافق <sup>التنظ</sup>يمي من خلال dell.com/regulatory\_compliance.

### المتطلبات <mark>الائ</mark>ىاسية

- 1 قربان العطارية .
- 2 ٪ قم بإزالة <u>محرك الاقراص الضوئية</u>. ȓ
	- 3 ٪ قم بإزالة <u>غطاء القاعدة</u>
	- 4 ٪ قم بإزالة <u>محرك الاقراص الثابتة</u> ȓ
	- 5 ٪ قم بإزالة <u>البطاقة اللاسلكية</u>
		- **6** فم بإزالة ل<u>وحة المفاتيح</u>
- 7 اتبع الإجراءات الواردة في الخطوات من 1 إلى 7 في "إ<u>زالة قاعدة الكمبيوتر"</u> .
	- 8 ٪ قم بإزالة <u>مجموعة الشاشة</u>
	- 9 فَمَ بِإِزَالَةٍ إِ<u>طَارِ الشَّاشَةِ</u>
	- 10 فَمَ بِإِزَالَةِ لِهِجَةِ الشَّاشَةِ.
	- 11 فَمِ بِإِزَالَةِ <u>مفصلات الشاشة</u>.

#### انامجراء

- افصل كبل الكاميرا عن الموصل الموجود في وحدة الكاميرا.  $\,$
- 2 ٪ قم بإزالة الشريط الذي يثبت كبل الكاميرا بالغطاء الحلفي للشاشة.
- 3 لاحظ توجيه كبل الكاميرا ثم قم بإزالة كبل الكاميرا من الغطاء الخلفي للشاشة.

4 لاحظ توجيه كبل الشاشة، وقم بإزالة كبل الشاشة من الغطاء الخلفي للشاشة.

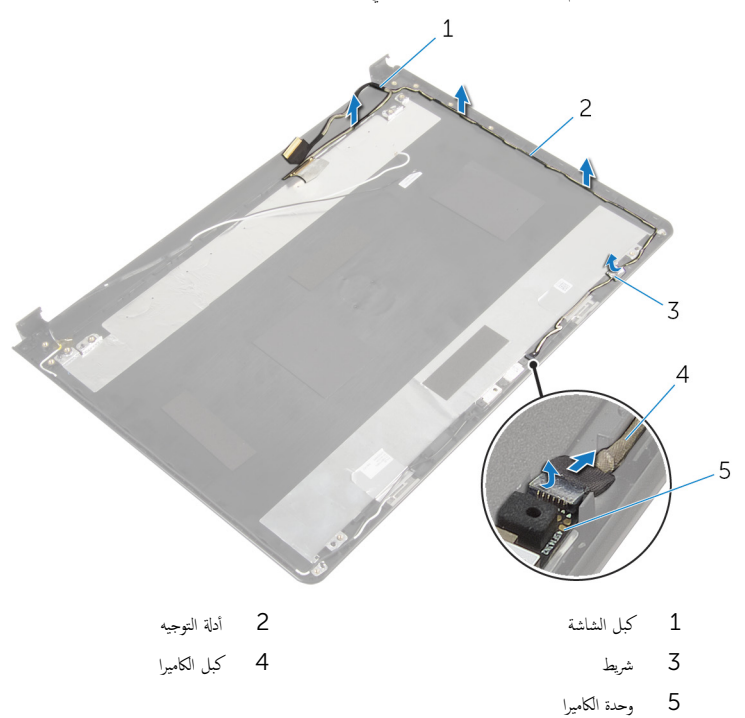

# إعادة وضع كبل الشاشة

<span id="page-83-0"></span>تحذيو : قبل العمل داخل الكمبيوتر ، اقرأ معلومات الانمان التي تم إرفاقها مع الكمبيوتر ، واتبع الخطوات الوادة في ق<u>بل العمل داخل الكمبيوتر</u> . بعد العمل ⚠ داخل الكمبيوتر، اتبع التعليات الواردة في <u>بعد العمل داخل الكمبيوتر</u> للتعرف علي المعلومات ا⁄مِضافية الخاصة بافضل ممارسات الاممان، راجع الصفحة الرئيسية الخاصة بالتّوافق <sup>التنظ</sup>يمي من خلال dell.com/regulatory\_compliance.

#### ا∕ا چراء

- 1 ٪ قم بتوجيه كبل الشاشة عبر ألسنة التوجيه الموجودة على الغطاء الخلفي للشاشة.
- 2 ٪ قم بتوجيه كبل الكاميرا من خلال أدلة التوجيه الموجودة في الغطاء الخلفي للشاشة.
	- 3 الصق الشريط الذي يثبت كبل الكاميرا في الغطاء الخلفي للشاشة.
		- 4 ٪ قم بتوصيل كبل الكاميرا بالموصل الموجود في وحدة الكاميرا.

- 1 أعد وضع <u>مفصلات الشاشة</u>.
	- **2** أعد وضع ل<u>وحة الشاشة</u>.
	- 3 أعد وضع <u>إطار الشاشة</u>.
	- 4 أعد وضع <u>جموعة الشاشة</u>.
- 5 ٪ اتبع التعليهات من الخطوة ك<sup>ا</sup> إلى الخطوة 8 فى <u>"إعادة وضع قاعدة الكمبيوت</u>و".
	- **6** أعد وضع <u>لوحة المفاتيح</u>
	- **7** أعد وضع <u>البطاقة اللاسلكية</u> .
	- **8** أعد وضع <u>محرك الاقراص الثابتة</u> . ȓ
		- 9 في أعد وضع <u>غطاء القاعدة</u>
	- 10 أعد وضع <u>محرك الاقراص الضوئية</u>. ȓ
		- 11 أعد وضع <u>البطارية</u>

# إزالة الغطاء الخلفي للشاشة ومجموعة الهوائي

تحذيو ً. قبل العمل داخل الكمبيوتر، اقرأ معلومات الانمان التي تم إرفاقها مع الكمبيوتر، واتبع الخطوات الوادة في ق<u>بل العمل داخل الكمبيوتر</u>. بعد العمل ⚠ داخل الكمبيوتر، اتبع التعليات الواردة في <u>بعد العمل داخل الكمبيوتر</u> للتعرف علي المعلومات ا⁄مِضافية الخاصة بافضل ممارسات الاممان، راجع الصفحة الرئيسية الخاصة بالتّوافق <sup>التنظ</sup>يمي من خلال dell.com/regulatory\_compliance.

## المتطلبات <mark>الائ</mark>ىاسية

- 1 قربان العطارية .
- 2 ٪ قم بإزالة <u>محرك الاقراص الضوئية</u>. ȓ
	- 3 ٪ قم بإزالة <u>غطاء القاعدة</u>
	- 4 ٪ قم بإزالة <u>محرك الاقراص الثابتة</u> ȓ
		- 5 ٪ قم بإزالة ا<u>لبطاقة اللاسلكية</u>
			- **6** فم بإزالة ل<u>وحة المفاتيح</u>
- 7 اتبع الإجراءات الواردة في الخطوات من 1 إلى 7 في "إ<u>زالة قاعدة الكمبيوتر"</u> .
	- 8 ٪ قم بإزالة <u>مجموعة الشاشة</u>
	- 9 فَمَ بِإِزَالَةٍ إِ<u>طَارِ الشَّاشَةِ</u>
	- 10 فم بإزالة ل<u>وحة الشاشة</u>
	- 11 فَمِ بِإِزَالَةِ <u>مفصلات الشاشة</u>.
		- 12 ٪ قم بإزالة ك<u>بل الشاشة</u>

#### ا∕لإجراء

بعد تنفيذ الاجراءات الموجودة في المتطلبات الائساسية، يتبقى الغطاء الخلفي للشاشة ومجموعة الهوائي.

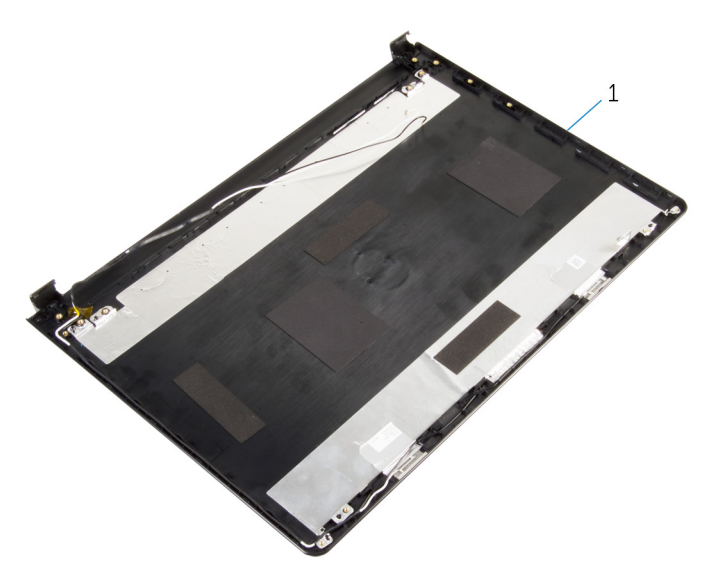

 $\mathbf 1$ الغطاء الخلفي للشاشة ومحموعة الهوائي

# إعادة وضع الغطاء الخلفي للشاشة ومجموعة الهوائي

تحذيو ً. قبل العمل داخل الكمبيوتر، اقرأ معلومات الانمان التي تم إرفاقها مع الكمبيوتر، واتبع الخطوات الوادة في ق<u>بل العمل داخل الكمبيوتر</u> . بعد العمل ⚠ داخل الكمبيوتر، اتبع التعليات الواردة في <u>بعد العمل داخل الكمبيوتر</u> للتعرف علي المعلومات ا⁄مِضافية الخاصة بافضل ممارسات الاممان، راجع الصفحة الرئيسية الخاصة بالتّوافق <sup>التنظ</sup>يمي من خلال dell.com/regulatory\_compliance.

#### الاچراء

ضع الغطاء الخلفي للشاشة على سطح نظيف.

- 1 أعد وضع <u>كيل الشاشة</u>.
- 2 أعد وضع <u>مفصلات الشاشة</u>.
	- 3 أعد وضع ل<u>وحة الشاشة</u>.
	- 4 أعد وضع إ<u>طار الشاشة</u>.
	- 5 أعد وضع <u>مجموعة الشاشة</u> .
- **6** أتبع التعليات من الخطوة 3 إلى الخطوة 8 في <u>"إعادة وضع قاعدة الكمبيوت</u>ر".
	- 7 أعد وضع <u>لوحة المفاتيح</u>.
	- 8 أعد وضع <u>البطاقة اللاسلكية</u>
	- 9 أعد وضع <u>محرك الاقراص الثابتة</u> . ȓ
		- 10 أعد وضع <u>غطاء القاعدة</u>
	- 11 أعد وضع <u>محرك الاقراص الضوئية</u>. ȓ
		- 12 أعد وضع <u>البطارية</u>

# إزالة الكاميرا

تحذير : قبل العمل داخل الكمبيوتر، اقرأ معلومات الانمان التي تم إرفاقها مع الكمبيوتر، واتبع الخطوات الوادة في <u>قبل العمل داخل الكمبيوتر</u> . بعد العمل ⚠ داخل الكمبيوتر، اتبع التعليات الواردة في <u>بعد العمل داخل الكمبيوتر</u> للتعرف علي المعلومات ا⁄مِضافية الخاصة بافضل ممارسات الاممان، راجع الصفحة الرئيسية الخاصة بالتّوافق <sup>التنظ</sup>يمي من خلال dell.com/regulatory\_compliance.

## المتطلبات <mark>الائ</mark>ىاسية

- 1 فم بإزالة ا<mark>لبطارية.</mark>
- 2 ٪ قم بإزالة <u>محرك الاقراص الضوئية</u>. ȓ
	- 3 ٪ قم بإزالة <u>غطاء القاعدة</u>
	- 4 ٪ قم بإزالة <u>محرك الاقراص الثابتة</u> ȓ
	- 5 ٪ قم بإزالة <u>البطاقة اللاسلكية</u>
		- **6** فم بإزالة ل<u>وحة المفاتيح</u>
- 7 اتبع الإجراءات الواردة في الخطوات من 1 إلى 7 في إز<u>الة قاعدة الكمبيوتر "</u>.
	- 8 ٪ قم بإزالة مجموع<u>ة الشاشة</u>
	- 9 فم بإزالة <u>إطار الشاشة</u>.

#### الاچراء

- 1 ا̙صل ̟ˋل ̪كا̤ا ا̾ر ̉ن ̪كا̤ا ا̾ر.
- 2 ٪ باستخدام مخطاط بلاستيكي، ارفع الكاميرا إلى خارج الغطاء الخلفي للشاشة برفق.

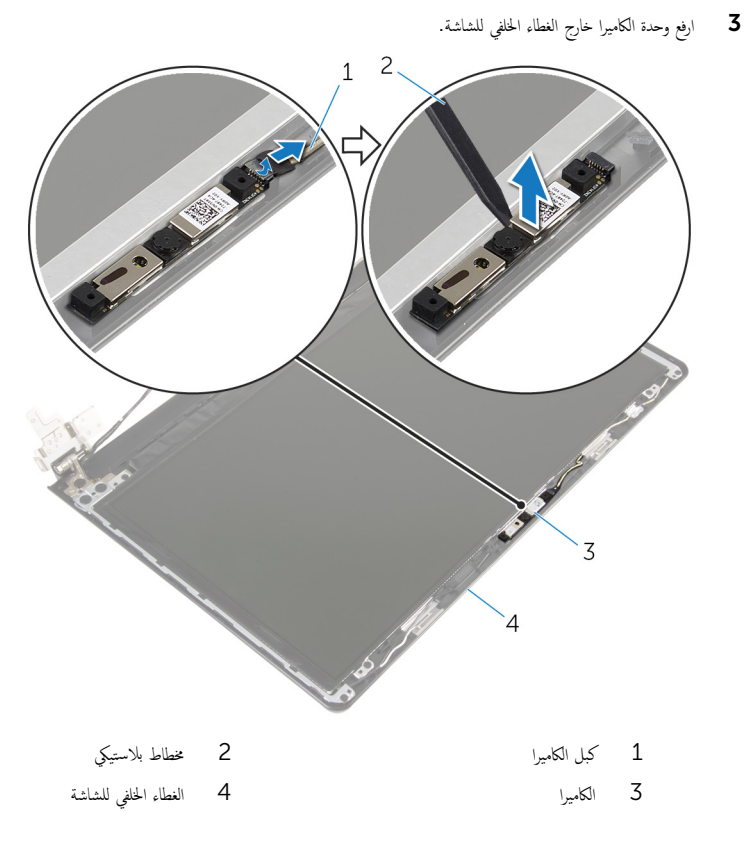

# إعادة وضع الكاميرا

⚠ تحذير : قبل العمل داخل الكمبيوتر، اقرأ معلومات الانمان التي تم إرفاقها مع الكمبيوتر، واتبع الخطوات الوادة في <u>قبل العمل داخل الكمبيوتر</u> . بعد العمل داخل الكمبيوتر، اتبع التعليات الواردة في <u>بعد العمل داخل الكمبيوتر</u> للتعرف علي المعلومات ا⁄مِضافية الخاصة بافضل ممارسات الاممان، راجع الصفحة الرئيسية الخاصة بالتّوافق <sup>التنظ</sup>يمي من خلال dell.com/regulatory\_compliance.

#### ا∕لإجراء

- ستخدام دعامة المحاذاة، الصق الكاميرا في الغطاء الخلفي للشاشة. $\boldsymbol{1}$ 
	- 2 ٪ قم بتوصيل كابل الكاميرا بموصل الكاميرا.

- 1 أعد وضع <u>إطار الشاشة</u>.
- 2 أعد وضع <u>مجموعة الشاشة</u> .
- ق أتبع التعليات من الخطوة 3 إلى الخطوة 8 في <u>"إعادة وضع قاعدة الكمبيوتر</u>".
	- **4** أعد وضع <u>لوحة المفاتيح</u>.
	- 5 في أعد وضع <u>البطاقة اللاسلكية</u>.
	- **6** أعد وضع <u>محرك الاقراص الثابتة</u> . ȓ
		- **7** أعد وضع <u>غطاء القاعدة</u>.
	- **8** أعد وضع <u>محرك الاقراص الضوئية</u> . ȓ
		- **9** أعد وضع <u>البطارية</u>

# إزالة منفذ محابئ التيار

<span id="page-90-0"></span>تحذيو : قبل العمل داخل الكمبيوتر ، اقرأ معلومات الانمان التي تم إرفاقها مع الكمبيوتر ، واتبع الخطوات الوادة في ق<u>بل العمل داخل الكمبيوتر</u> . بعد العمل ⚠ داخل الكمبيوتر، اتبع التعليات الواردة في <u>بعد العمل داخل الكمبيوتر</u> للتعرف علي المعلومات ا⁄مِضافية الخاصة بافضل ممارسات الاممان، راجع الصفحة الرئيسية الخاصة بالتّوافق <sup>التنظ</sup>يمي من خلال dell.com/regulatory\_compliance.

### المتطلبات <mark>الائ</mark>ىاسية

- 1 قربان العطارية .
- 2 ٪ قم بإزالة <u>محرك الاقراص الضوئية</u>. ȓ
	- 3 ٪ قم بإزالة <u>غطاء القاعدة</u>
	- 4 ٪ قم بإزالة <u>محرك الاقراص الثابتة</u> ȓ
	- 5 ٪ مَّ بإزالة <u>البطاقة اللاسلكية</u>
		- <mark>6</mark> فم بإزالة ل<u>وحة المفاتيح</u>
- 7 اتبع الإجراءات الواردة في الخطوات من 1 إلى 7 في "إ<u>زالة قاعدة الكمبيوتر"</u> .
	- 8 ٪ قم بإزالة لوحة <mark>الادٍخال/الإخراج</mark>
		- 9 ٪ قم بإزالة <u>مجموعة الشاشة</u>
		- 10 فم بإزالة ل<u>وحة النظام</u>

#### انغ

- لاحظ توجيه كبل منفذ محامئ التيار وقم بإزالته من أدلة التوجيه الموجودة في مجموعة مسند راحة اليد.  $\bm{1}$ 
	- 2 ٪ قم بإزالة المسهار الذي يثبت موصل محيئ الطاقة بمجموعة مسند راحة اليد.

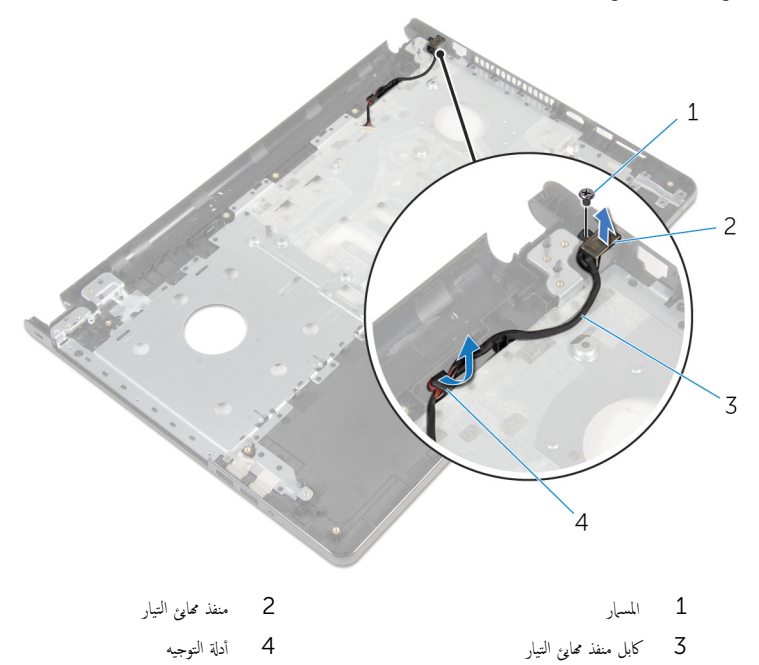

# إعادة وضع منفذ محابئ التيار

<span id="page-92-0"></span>تحذيو ً. قبل العمل داخل الكمبيوتر، اقرأ معلومات الانمان التي تم إرفاقها مع الكمبيوتر، واتبع الخطوات الوادة في ق<u>بل العمل داخل الكمبيوتر</u> . بعد العمل ⚠ داخل الكمبيوتر، اتبع التعليات الواردة في <u>بعد العمل داخل الكمبيوتر</u> للتعرف علي المعلومات ا⁄مِضافية الخاصة بافضل ممارسات الاممان، راجع الصفحة الرئيسية الخاصة بالتّوافق <sup>التنظ</sup>يمي من خلال dell.com/regulatory\_compliance.

#### الاچراء

- $\mathbf 1$   $\bar{\mathbf s}$  يه $\mathbf i$ احة منفذ محاير التشغيل إلى مكانه.
- 2 ٪ قم باستبدال المسبار اللولىي الذي يثبت موصل محمئ الطاقة بمجموعة مسند راحة اليد.
- 3 ߁ ˈ ˠو˕ ̴̾ ̟ˋل ̰̪فذ مه˅̻ʾ ̤ا ˕̾˅ر ̉ˋر ǫȓدلة ̤ا ˠو˕ ̴̾ دةˠوالمو ߆ ̉ةمجمو ̪˸̰د ا˧ةر ̤ا ̾د.

- 1 أعد وضع ل<u>وحة النظام</u>.
- 2 أعد وضع <u>مجموعة الشاشة</u> .
- 3 ٪ أعد وضع لوحة <u>الإدخال/الإخراج</u>
- 4 ٪ اتبع التعليات من الخطوة ك<sup>ا</sup> إلى الخطوة 8 في <u>"إعادة وضع قاعدة الكمبيوتر</u>".
	- <mark>5</mark> أعد وضع <u>لوحة المفاتيح</u>
	- <mark>6</mark> أعد وضع <u>البطاقة اللاسلكية</u>
	- 7 أعد وضع <u>محرك الاقراص الثابتة</u> . ȓ
		- **8** أعد وضع <u>غطاء القاعدة</u>.
	- 9 أعد وضع <u>محرك الاقراص الضوئية</u> . ȓ
		- 10 أعد وضع <u>التطارية</u>

### إزالة مجموعة مسند راحة اليد

تحذيو : قبل العمل داخل الكمبيوتر ، اقرأ معلومات الانمان التي تم إرفاقها مع الكمبيوتر ، واتبع الخطوات الوادة في ق<u>بل العمل داخل الكمبيوتر</u> . بعد العمل ⚠ داخل الكمبيوتر، اتبع التعليات الواردة في <u>بعد العمل داخل الكمبيوتر</u> للتعرف علي المعلومات ا⁄مِضافية الخاصة بافضل ممارسات الاممان، راجع الصفحة الرئيسية الخاصة بالتّوافق <sup>التنظ</sup>يمي من خلال dell.com/regulatory\_compliance.

### المتطلبات <mark>الائ</mark>ىاسية

- 1 فم بإزالة ا<mark>لبطارية.</mark>
- 2 ٪ قم بإزالة <u>محرك الاقراص الضوئية</u>. ȓ
	- 3 ٪ قم بإزالة <u>غطاء القاعدة</u>
	- 4 ٪ قم بإزالة <u>محرك الاقراص الثابتة</u> ȓ
	- 5 ٪ مَّ بإزالة <u>البطاقة اللاسلكية</u>
		- <mark>6</mark> فم بإزالة ل<u>وحة المفاتيح</u>
- 7 اتبع الإجراءات الواردة في الخطوات من 1 إلى 7 في "إ<u>زالة قاعدة الكمبيوتر"</u> .
	- 8 ٪ قم بإزالة لوحة <mark>الادٍخال/الإخراج</mark>
		- 9 ٪ قم بإزالة <u>مجموعة الشاشة</u>.
		- 10 إزالة <u>مجموعة زر التشغيل</u>.
			- 11 ﴿ بِإِزَالَةٍ لِ<u>وَحَةِ النظامِ</u>
		- 12 ٪ قم بإزالة <u>منفذ محا<sub>ف</sub>ع التيار</u>.

#### ا∕لإجراء

بعد تنفيذ جميع المتطلبات الاشاسية، يتبقى مجموعة مسند راحة اليد.

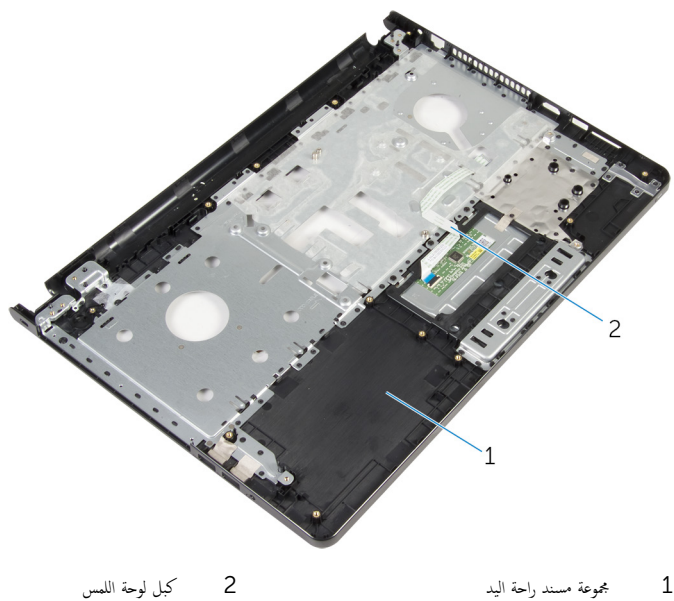

 $\,1\,$ مجموعة مسند راحة اليد

# إعادة تركيب مجموعة مسند راحة اليد

تحذيو ً. قبل العمل داخل الكمبيوتر، اقرأ معلومات الانمان التي تم إرفاقها مع الكمبيوتر، واتبع الخطوات الوادة في ق<u>بل العمل داخل الكمبيوتر</u> . بعد العمل ⚠ داخل الكمبيوتر، اتبع التعليات الواردة في <u>بعد العمل داخل الكمبيوتر</u> للتعرف علي المعلومات ا⁄مِضافية الخاصة بافضل ممارسات الاممان، راجع الصفحة الرئيسية الخاصة بالتّوافق <sup>التنظ</sup>يمي من خلال dell.com/regulatory\_compliance.

#### الاچراء

ضع مجموعة مسند راحة اليد على سطح مستو.

- 1 أعد وضع <u>منفذ محا<sub>فئ</sub> التيار.</u>
	- **2** أعد وضع ل<u>وحة النظام</u>
- 3 √اعادة تركيب <u>مجموعة زر التشغيل</u>
	- 4 أعد وضع <u>مجموعة الشاشة</u> .
- 5 ٪ أعد وضع لوحة <u>الإدخال/الإخراج</u>
- **6** اتبع التعليات من الخطوة 3 إلى الخطوة 8 في <u>"إعادة وضع قاعدة الكمبيوتر</u>".
	- 7 أعد وضع <u>لوحة المفاتيح</u>.
	- 8 أعد وضع <u>البطاقة اللاسلكية</u> .
	- 9 أعد وضع <u>محرك الاقراص الثابتة</u> . ȓ
		- 10 أعد وضع <u>غطاء القاعدة</u>.
	- 11 أعد وضع <u>محرك الاقراص الضوئية</u>. ȓ
		- 12 أعد وضع <u>البطارية</u>

# (BIOS) تحديث نظام الادِخال والاخِراج الائ*ن*اسي

قد تحتاج إلى تحديث نظام الإدخال والإخراج الاشاسي (BIOS) عندما يكون هناك تحديثًا متاحًا أو بعد إعادة تركيب لوحة النظام. لتحديث نظام الإدخال<br>. والإخراج الائساسي (BIOS):

- ابدأ تشغيل الكمبيوتر  $\mathbf 1$
- 2 اذهب إلى dell.com/support.
- 3 القر فوق **دع المنتج**، أدخل رقم الصيانة الخاص بالكمبيوتر المحمول، انقر فوق **إرسال**.

إِضٍ ملاحظة: إذا لم يكن لديك رمز الحدمة، استخدم ميزة الكشف التلقائي أو استعرض يدويًا طراز الكمبيوتر لديك.

- 4 القر فوق Drivers & Downloads (برامج التشغيل والتنزيلات).
	- 5 ٪ مرر الصفحة لائسفل وحدد BIOS من **الفئة** القائمة المنسدلة.

حْكَم ملاحظة: تغيير ظلم التشغيل؋ِ القائمة المسدلة، حدد نظام التشغيل المثبت على الكمبيوتر لديك.

- 6 ˷و˒ ̾ع BIOS ض̤عر ̧̪ف˅ت .BIOS
- 7 القر فوق Download File لتنزيل الملف) لتنزيل أحدث إصدار من BIOS للكبيوتر.
	- 8 ٪ قم بحفظ الملف وبمجرد اكتمال التنزيل، انتقل إلى المجلد حيث تم حفظ ملف تحديث BIOS.
	- 9 انقر نقرًا مزدوجًا فوق رمز ملف تحديث نظام BIOS واتبع الارشادات التي تظهر على الشاشة.